# UNIVERZITA PALACKÉHO V OLOMOUCI PEDAGOGICKÁ FAKULTA Katedra matematiky

# **Osová a středová souměrnost ve výuce matematiky na 2. st. ZŠ s vyuţitím dynamické geometrie**

Diplomová práce

**Bc. Tomáš Svačina**

Vedoucí práce: Mgr. David Nocar, Ph.D.

Olomouc 2015

# **Čestné prohlášení**

Prohlašuji, že předložená diplomová práce je původní a vypracoval jsem ji samostatně. Prohlašuji, že citace použitých pramenů je úplná a že jsem v práci neporušil autorská práva ve smyslu zákona č. 121/2000 Sb.

V Olomouci dne 16. června 2015 …………………….

vlastnoruční podpis

## **Poděkování**

Rád bych na tomto místě poděkoval svému vedoucímu práce Mgr. Davidu Nocarovi, Ph.D. za odbornou pomoc, konzultace a připomínky, které mi pomohly k vypracování této práce.

# **OBSAH**

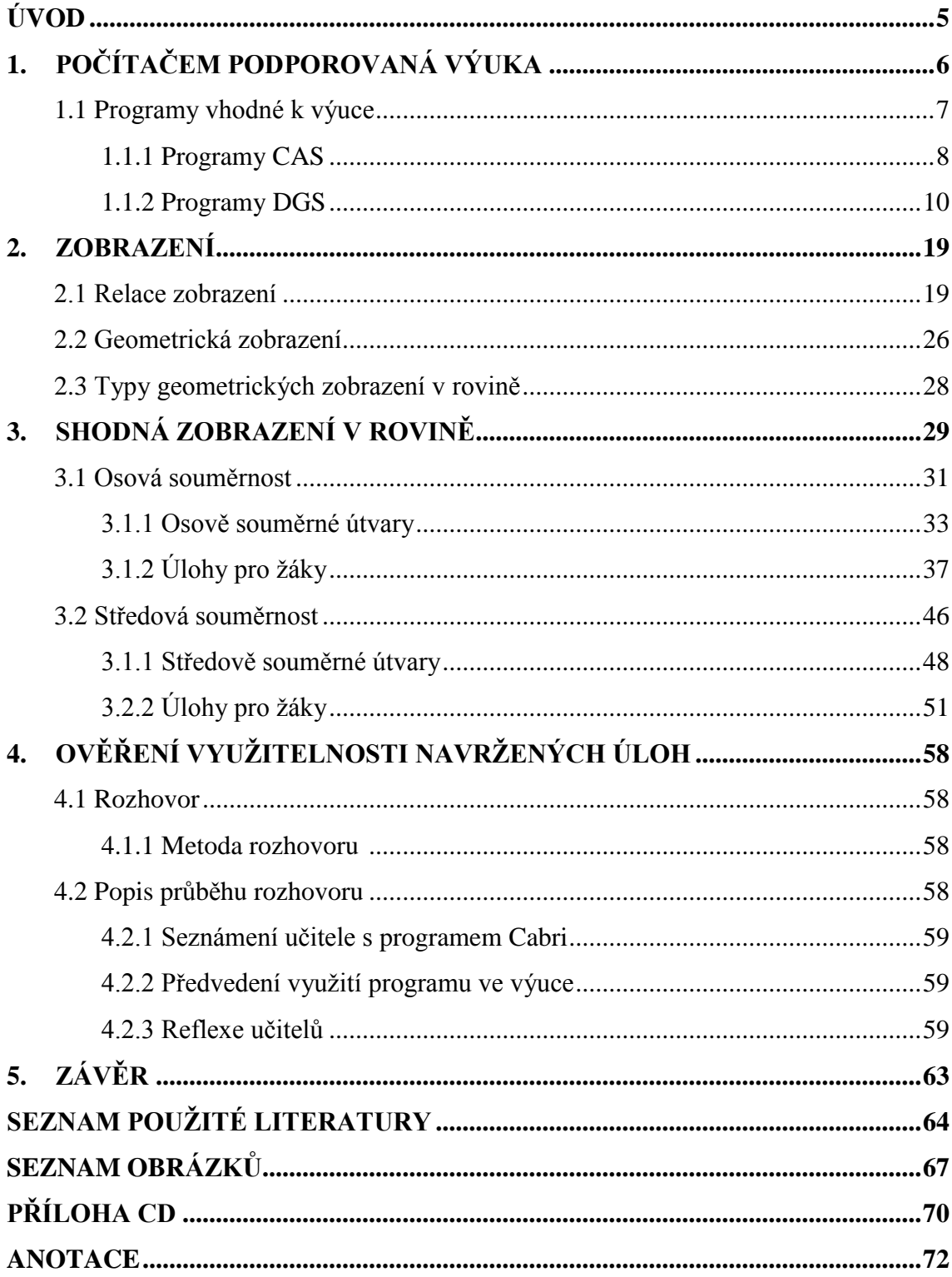

# **ÚVOD**

V době, kdy se informační a komunikační technologie využívají ve většině oblastí lidské činnosti, se i počítač jako pomocník pro hledání, prezentování a zpracování informaci začleňuje do vzdělávání. S rozvojem techniky, technologií a s narůstající náročností požadavků na znalosti a dovednosti žáků, studentů i učitelů, je výukový software ve školách vhodným prostředkem pro usnadnění procesu vzdělávání. Ve své diplomové práci, jsem se proto zaměřil na využití softwaru, který by se mohl využít v budoucnu v hodinách matematiky na základních školách. Během studia zvoleného tématu jsem narazil na mnoho softwaru a nejvíce mě zaujal program Cabri Geometrie, který je specifický pro oblast rovinné geometrie a nabízí širokou škálu využití. Po seznámení s tímto programem jsem objevil mnohé výhody pro využití ve vzdělávání. Hlavním cílem mé práce bylo proto vytvořit soubor úloh z rovinné geometrie a následně popsat možnosti aplikace takových úloh v běžné hodině matematiky na základní škole. Jako téma z rovinné geometrie jsem si vybral shodná zobrazení (osovou a středovou souměrnost). Jedna se o učivo, které rozviji geometrické znalosti dítěte, jeho představivost a kreativitu. Vzhledem k vývoji počítačové grafiky vznikají nové možnosti výuky, které předchozí generace nemohly využit. Díky počítačové technice a softwaru může student měnit své geometrické konstrukce rychle, snadno a tím i sledovat jednotlivé změny v reálném čase. Učitel toho může také využít a ukázat studentovi geometrii v pohybu, kterou by za pomoci běžných rýsovacích potřeb nemohl použit.

Diplomovou práci jsem rozdělil do dvou částí. V první teoretické části jsem na základě prostudované literatury zpracoval základní pojmy nutné pro pochopení pojmu geometrického zobrazení. V další kapitole jsem se zaměřil na osovou a středovou souměrnost, se kterou se žáci setkají na 2. stupni základní školy a aplikoval jsem znalosti ovládání programu Cabri Geometrie k vytvoření souboru příkladů, které může učitel využít v běžné výuce. V druhé empirické části jsem si teoretické poznatky o jednotlivých shodných zobrazeních, které jsem doplnil četnými příklady zpracovanými v Cabri Geometrii ověřil kvalitativním výzkumem, při kterém jsem hovořil s učiteli o využitelnosti navržených úloh.

# **1 POČÍTAČEM PODPOROVANÁ VÝUKA**

Vyuţívání počítačů ve výuce se začíná objevovat v osmdesátých letech dvacátého století. Největšího rozšíření počítačů a internetu se české školy dočkaly v devadesátých letech po otevření západních hranic. Výuka pomocí počítače je mimořádně přínosná především pro snadné a rychlé dosažení informací z celého světa. Počítač tak dnes ve vzdělávání plní těžko zastupitelnou roli. Trendem je posilovat začleňování počítačových technologií do výuky, které ji nesporně velmi ovlivňují. Tento vliv však nemusí být nutně pozitivní, záleží hlavně na správném metodickém využití.

Dostál [2] ve svém díle uvádí, že počítač používaný ve výuce je v podstatě audiovizuální prostředek, který však nabízí mnohem širší využití než klasické pomůcky, neboť má velké množství funkcí. Kanadská učitelka a specialistka na technologie Brenda Paus a server [3] navíc tvrdí, že: "Každý je schopen si lépe zapamatovat prožitky obsahující *zvuk, obrázky, interaktivní prvky. Člověk si pamatuje asi 10 % toho, co čte, 50 % toho, co vidí a celých 90 % informací, které jsou získány interaktivní zkušeností.*" Výhod nabízených počítačem ve výuce je obrovské množství a záleží na každém učiteli, jak se k nim postaví a jakým způsobem je využije.

Podle mého názoru mezi největší výhody výuky s počítačem patří:

- spolehlivé a přitažlivé prostředí pro učení,
- respektování individuálních potřeb žáka,
- přizpůsobení tempa výuky schopnostem žáků,
- větší názornost,
- široký zdroj informací,
- rozvoj tvořivost, myšlení a kreativitu žáka,
- zábavnější a příjemnější způsob výuky,
- vnímání žáka více smysly,
- okamžitá zpětná vazba.

S využíváním počítačů ve výuce jsou samozřejmě spjaty mnohé výhody, nicméně existují i nevýhody, které jsou často opomíjeny. Mezi nevýhody výuky s počítači patří podle Dostála [2] to, že se u žáků mohou projevit zdravotní potíže způsobené dlouhým sezením a nedostatkem pohybu, ale také problémy se zrakem, zápěstími a podobně. Zdroj [4] uvádí, že hlavní problémy spojené s využíváním počítačů ve škole jsou:

#### **1) Nedostatečná počítačová gramotnost učitelů**

Jedním z nevětších problémů je nízká počítačová gramotnost učitelů. Většina učitelů neumí plně využít všechny možnosti počítače. Další učitelé počítač nepoužívají vůbec.

## **2) Špatná vybavenost počítačových učeben**

Vybavit počítačovou učebnu je velmi nákladné a většina škol nemá dostatek finančních prostředků. Proto je hardwarové a softwarové vybavení velmi zastaralé. Český statistický úřad [5] provedl šetření týkající se informačních technologií ve školách. Zaměřil se především na vybavenost škol informačními technologiemi. Toto šetření si za základní ukazatel vybavenosti škol vybral počet počítačů na 100 studentů. V roce 2004 byly školy průměrně vybaveny 8 počítači na 100 žáků, z čehož 6 počítačů bylo připojeno k internetu a jen 4 počítače byly připojeny k vysokorychlostnímu internetu. V roce 2013 stoupl počet počítačů na 16, z čehož většina počítačů byla připojena k internetu a 15 z 16 počítačů mělo vysokorychlostní připojení [5].

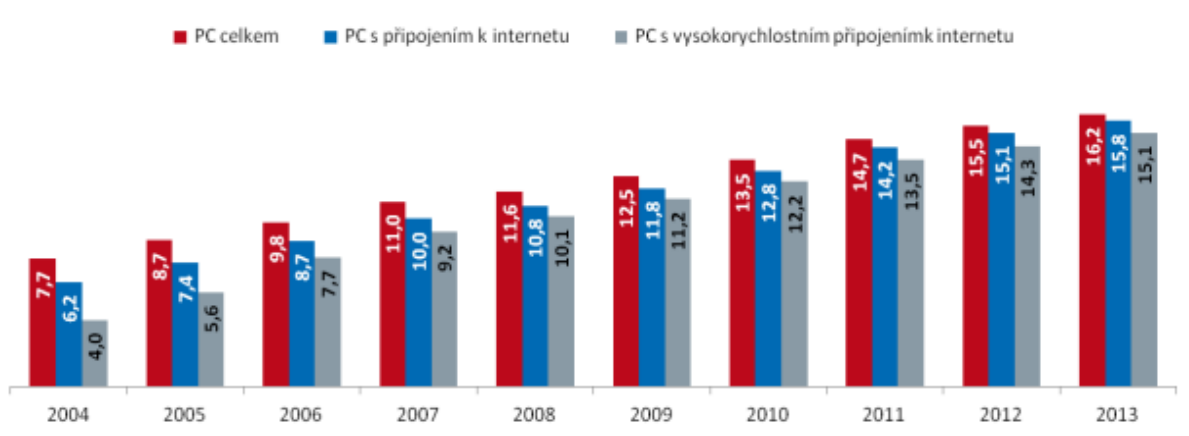

Graf 1: Počet počítačů na 100 žáku/studentů ve školách v ČR [5].

## **3) Rozkolísaná kvalita informací na internetu**

Na internetu najdeme velké množství stránek s nekvalitním obsahem. Z těchto stránek žáci často čerpají informace při tvorbě samostatných prací, aniž by si ověřili pravdivost těchto informací. Jejich výsledné práce pak obsahují řadu věcných chyb. Náročná je i tvorba příprav na počítači, avšak výhodou do budoucna je jejich snadná úprava a možnost pozdějšího využití.

## **1.1 PROGRAMY VHODNÉ K VÝUCE**

Matematika je jeden z nejdůležitějších vyučovacích předmětů, proto bychom měly využít všech možných způsobů a prostředků, které pomohou k jejímu pochopení. Mezi takové prostředky patří i počítače, díky nimž se výuka stává názornější a zajímavější. Počítač lze zařadit do jakékoliv části hodiny. Učitel může pomocí počítače podpořit svůj výklad, získávat zpětnou vazbu nebo ji využít ke klasifikaci. Počítač není určen jen pro práci učitele, žák si na něm může opakovat učivo nebo ho procvičovat na dalších úlohách [6].

V současné době mají učitelé na výběr z velkého množství různorodých programů, jež jsou pro výuku učiva matematiky určitým způsobem vhodné a je jen na učiteli, který program zvolí. Obecně se mezi matematické programy řadí i programy na tvorbu grafů (Graph, Gnuplot), statistické programy (Statistica, Origin), případně programy specializované na numerické výpočty (Matlab, Scilab). V této práci budeme matematickými programy rozumět programy Computer Algebra System (CAS) a Dynamic Geometry Software (DGS). Podat kompletní přehled o matematických programech je vzhledem k jejich množství téměř nemožné. Proto ve své práci uvádím několik programů, které jsou podle mých zkušeností přímo vhodné k začlenění do výuky.

## **1.1.1 Programy CAS**

## **1) Mathematica**

Vznik programu Mathematica je spojován se jménem Stephena Wolframa. Mathematica je rozsáhlý a komplexní program, který má v sobě definovány funkce z různých oblastí matematiky. Mathematica má samozřejmě velké množství výhod, ale při práci s ní se můžete setkat i s problémy.

## **Výhody**

- Velmi komplexní systém,
- Velké množství standardně definovaných funkcí,
- Velké množství hotových demonstračních projektů,
- Možnost si stáhnout aktuální data z oblasti matematiky, vědy a ekonomie v rámci programu a rovnou je i zobrazovat, analyzovat, případně s nimi dále pracovat.

## **Nevýhody**

- Komerční program,
- Standardně počítá v komplexních číslech,
- Problémy s tiskem.

## **2) Maple**

První koncept programu Maple vznikl na setkání v listopadu 1980 na Univerzitě ve Waterloo. Program Maple je skoro stejný jako program Mathematica. Jako největší rozdíl mezi programy lze považovat, že Maple nemá jednotnou syntax jako Mathematica, ale jeho příkazy jsou tvořeny tak, aby měly komplexnější charakter. Stejně jako Mathematica má i Maple množství výhod i nevýhod. Ty nejdůležitější jsem vypsal níže.

## **Výhody**

- Komplexní systém,
- Možnost nechat se programem vyučovat,
- Příkazy mají komplexní charakter,
- Velké množství standardně definovaných funkcí,
- Možnost sledování výukových videí a účasti na výukových seminářích na webových stránkách programu.

## **Nevýhody**

- Komerční program,
- Nejednotný zápis příkazů (některé příkazy začínají malým písmenem, jiné velkým).

## **3) MathCad**

Mathcad byl poprvé představen v roce 1986 pro operační systém MS-DOS a hned se stal průlomovým programem. Jako první nabídl možnost přímé editace a možnost práce s jednotkami. MathCad se svými funkcemi a možnostmi neliší od předchozích dvou programů, ale podle mého názoru má MathCad nejlépe zvládnutý systém práce s jednotkami u fyzikálních veličin ze všech zde uvedených programů.

## **Výhody**

- Pro začátečníka velmi intuitivní práce s programem,
- Jednoduše zvládnutý systém jednotek,
- Velké množství klávesových zkratek pro zadávání příkazů,
- Po přihlášení na webových stránkách možnost sledování výukových videí.

## **Nevýhody**

- Komerční program,
- Menší množství standardně definovaných funkcí oproti předchozím programům,
- Nemá symbolické řešení diferenciálních rovnic.

## **Dynamická geometrie**

V další části se budu zabývat programy DGS, a proto musíme nadefinovat, co znamená pojem dynamická geometrie. Vaníček dynamickou geometrii definuje jako oblast geometrie, v níž má pohyb některého objektu podstatný vliv na vhled do situace a na řešení úlohy. Dynamická geometrie je spjata s pohybem, sestrojené objekty nejsou statické, uživatel objekty přenáší, otáčí jimi, mění jejich tvar, velikost a polohu v nákresně. Lze měnit i pozici vzhledem k ostatním objektům. Dynamická geometrie poskytuje žákům a učitelům mnohem více než "rýsování na počítači". Lze ji využit ve spoustě dalších typů úloh, v práci s novým výkladem a v dalších činnostech jako například při řešení konstrukčních problémů, při řešení geometrických a výpočetních problémů a při simulaci pohybu. Co se týče výuky matematiky, především geometrie, má učitel široké možnosti uplatnění dynamické geometrie, ať už jako pomocný software pro vymodelování konstrukcí a následnou ukázku, tak i jako nástroj pro samostatnou činnost žáků, zejména rýsování a manipulace s geometrickými obrazci.

## **1.1.2 Programy DGS**

## **1) Planimetrik**

Tento program umožňuje konstrukce v rovině zadané formou matematického zápisu, na který jsme zvyklí ze školy. Stačí vepsat jednotlivé kroky konstrukce, například postup konstrukce tečny ke kružnici a v grafickém okně se zobrazí výsledek. To by samo o sobě nebylo nic převratného, a proto tento program nabízí možnost s některými objekty pohybovat, a libovolně tak ovlivňovat výslednou konstrukci. Během pohybu s vybraným objektem se plynule přesouvají, vznikají a zanikají i všechny objekty, které s ním přímo souvisí. Program je možno stáhnout zdarma jako freeware [7].

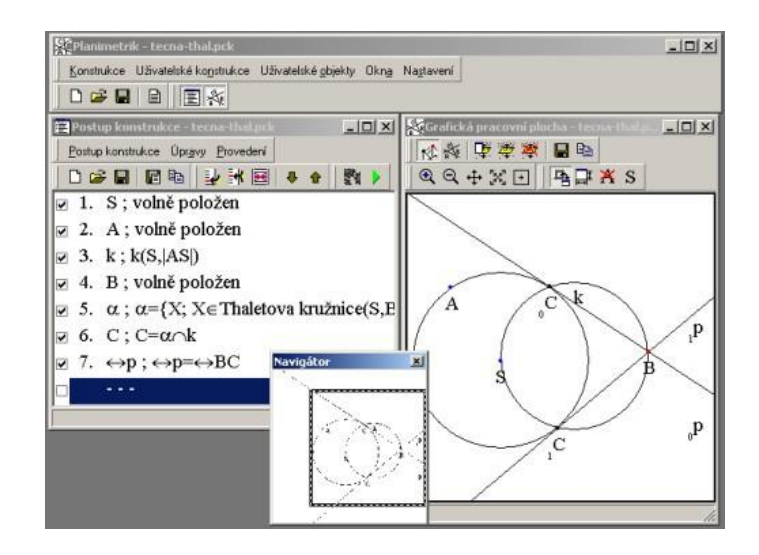

Obr. 1 Program Planimetrik [7]

#### **2) GEONexT**

GEONexT je freewarový program vyvinutý na německé Universitě Bayreuth. GEONexT je dynamický matematický software, který umožňuje vytváření geometrických konstrukcí s využitím široké škály konstrukčních nástrojů. V tomto programu můžeme objekty na obrazovce přesouvat a měnit jejich délku či velikost. Program disponuje intuitivním ovládáním. Přednosti tohoto programu se však naplno projeví při samostatné práci ţáků a experimentování s předem vytvořenými konstrukcemi nebo s konstrukcemi, které si sami vytvoří. Jako příklad uvádím konstrukci výšek a těžnic v trojúhelníku. V tomto příkladě žáci mohou dynamicky experimentovat s průsečíky výšek trojúhelníku, což by na tabuli nebo papíře nebylo proveditelné. Z tohoto hlediska je zřejmé, že uvedený program může být přínosem pro každého žáka na druhém stupni [8].

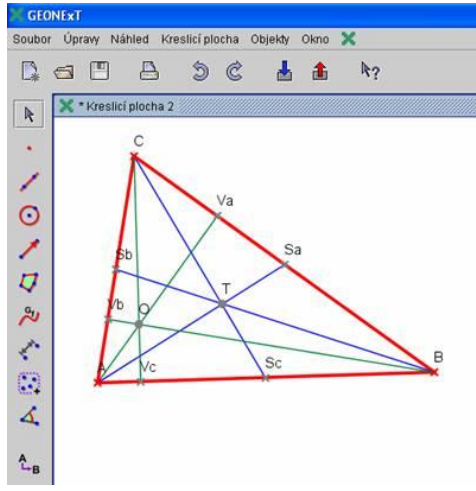

Obr. 2 Program GEONexT [8]

## **3) GeoGebra**

GeoGebra je program, který je určen pro výuku na základních a středních školách. Na řešený problém pohlíží dvěma způsoby a to prostřednictvím geometrie a algebry. Kromě geometrických konstrukcí je GeoGebra vhodná k numerickým a algebraickým výpočtům. Díky tomu, že GeoGebra je zdarma, může být použita jako alternativa komerčních programů. Mezi největší předností GeoGebry patří rostoucí komunita jejích příznivců. Díky této komunitě je již na internetu k dispozici spousta pomocných výukovo-metodických materiálů, které se dají využít v různých oblastech školské matematiky. Jsou volně stažitelné z domovské stránky GeoGebry [9].

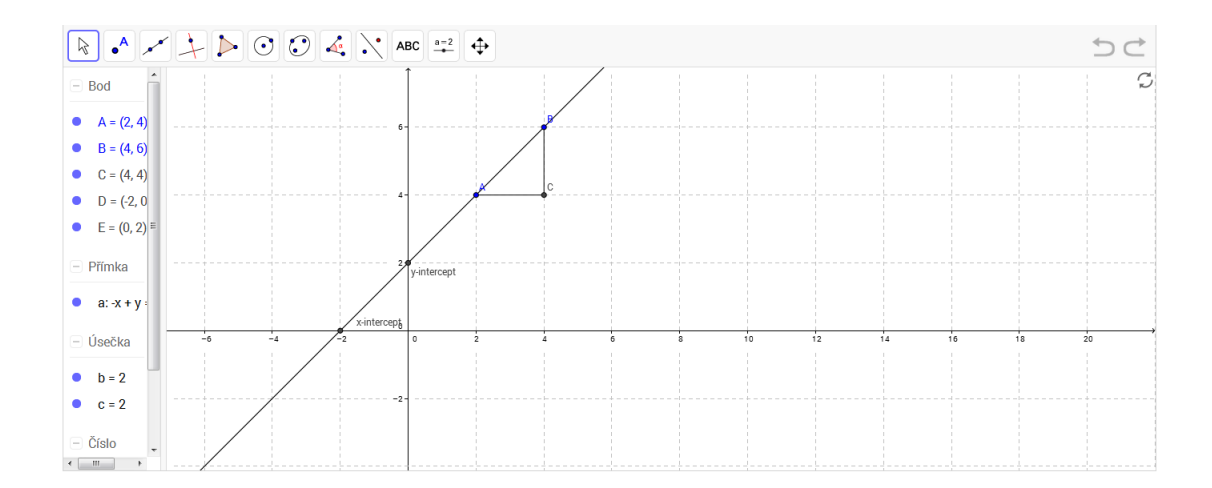

Obr. 3 Program GeoGebra [9]

### **4) Cabri geometrie**

Cabri Geometrie je komerční program pro rýsování na počítači, jehož primárním cílem je pomoc učitelům zlepšit výuku geometrie. Kvůli interaktivnímu ovládání, ke kterému stačí jen znalosti geometrie, napomáhá Cabri Geometrie u studentů zlepšovat představivost dané problematiky. Umožňuje vytváření postupných konstrukcí geometrických útvarů, pracuje obdobně jako rýsování pomocí pravítka a kružítka. Nespornou výhodou tohoto programu je následná manipulace s hotovými objekty, posouvání, otáčení a další zobrazování, nabízí úpravu parametrů zadaných útvarů. Proto je vhodný ke zkoumání zákonitostí v geometrii a využívá se jako program pro její výuku.

## **Historie**

První verze programu, která dostala označení Cabri I., se dostala na světlo světa v roce 1986 na výzkumném pracovišti Centre National De Recherche Scientifique na univerzitě Josepha Fouriera v Grenoblu ve Francii. Prvními vývojáři programu byli profesor Jean-Marie Labord, Yves Baulac, Philippe Cayet a Franck Bellemain. Prvotní verze programu dosáhla velkého úspěchu a program Cabri I byl rychle rozšířen mezi odborníky ve Francii. Další verze programu, Cabri II vznikla v roce 1994 za výrazné spolupráce s firmou Texas Instruments. V roce 2000 profesor Jean-Marie Labord založil firmu Cabrilog, která je dodnes hlavním distributorem a vývojářem programu Cabri Geometrie. V roce 2002 vznikla nová vylepšená verze programu Cabri II, Cabri II Plus. Jako reakce na požadavek 3D rýsování v roce 2004 firma Cabrilog vyvinula program Cabri 3D, který jako první program řady Cabri umožňuje 3D modelování [10].

## **Dostupnost**

Demo verze programu Cabri Geometrie je dostupná všem uživatelům zdarma. Každý, kdo chce, si může zdarma nainstalovat třicetidenní bezplatnou verzi programu Cabri Geometrie, která je po tuto dobu plně funkční a není nijak omezená. Na internetu je k dispozici například z anglických stránek www.cabri.com nebo z českých stránek www.pf.jcu.cz/cabri/, kde můžeme získat i české prostředí programu. Demonstrační verze není sice omezená z hlediska funkcí programu, ale nelze v ní ukládat hotové konstrukce a program se po 15 minutách od spuštění zavře. Tato verze slouží pouze k vyzkoušení programu a k prohlížení již hotových konstrukcí. V dnešní době je možné tyto produkty zakoupit na internetu nebo navštívit kteréhokoliv prodejce výpočetní techniky a softwarového vybavení. V tabulce 1 jsou uvedeny ceny produktů Cabri.

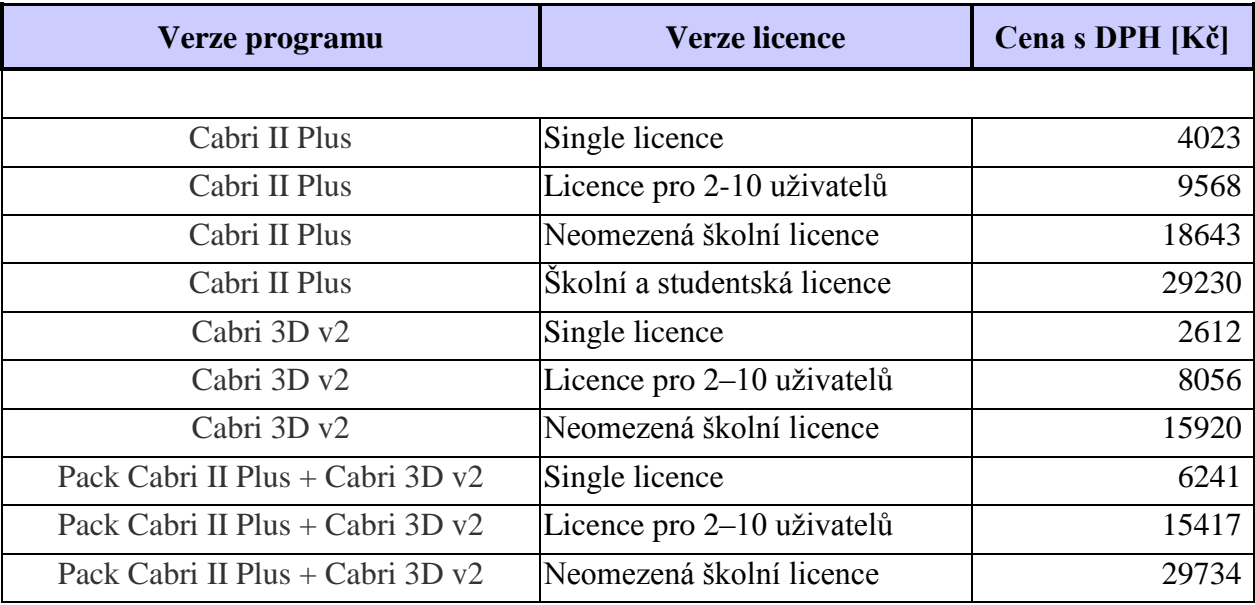

Tabulka 1 – Cenový přehled produktů Cabri [11].

## **Pracovní prostředí**

Ovládání programu není složité a je přístupné každému uživateli. Po zapnutí programu se zobrazí základní rozložení bílé pracovní plochy (nákresny) a ikon. Panel grafiky a zápis konstrukce, tak jak jej můžeme vidět na obrázku 4, se při spuštění nezobrazuje a je třeba tyto panely vyvolat pomocí kláves F9 pro zobrazení panelu grafiky a F10 pro zobrazení zápisu konstrukce. Tyto panely můžeme vyvolat i za pomocí panelu nabídek (Nastavit/Zobrazit panel grafiky a Nastavit/Zobrazit zápis konstrukce). V horní části je klasický panel nabídky Soubory, Upravit atd. Pod panelem nabídek nalezneme soubor grafických ikon, který skrývá už samotné nástroje pro konstrukci a rýsování. Pro práci s vizuální stránkou konstrukce, je zde panel grafiky, který se nachází v levé části programu. V tomto panelu najdeme příkazy, které umožní měnit barvy přímek a jejich částí, výplně rovinných útvarů, velikost a barvu písma, tloušťku a typ čar přímek, další grafické zobrazení bodu, úhlu apod.

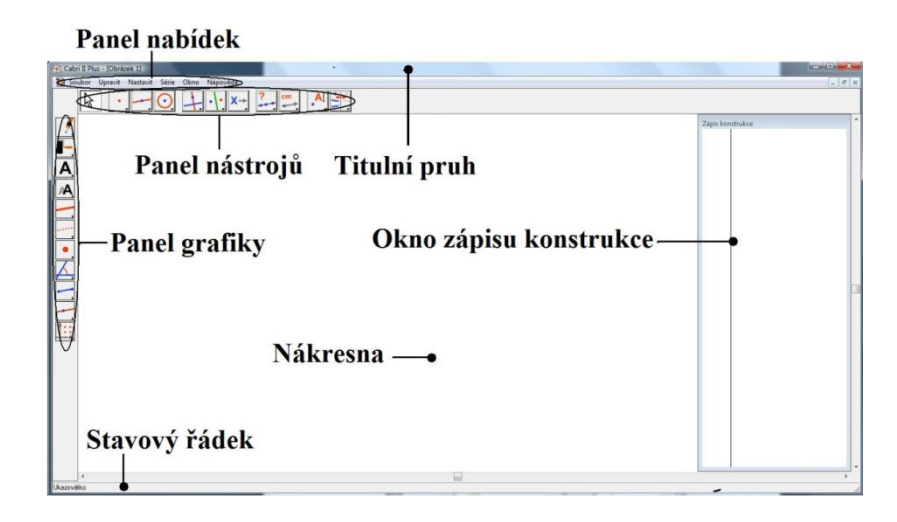

Obr. 4 Pracovní prostředí Cabri Geometrie

## **Panel nabídek**

Panel nabídek je shodný s většinou programů, se kterými v běžném životě pracujeme, a proto se jím dále nebudu dále podrobněji zabývat. Rozdíl, který je vhodné zmínit, je nastavení prostředí, které nalezneme v rolovacím menu Nastavit. V nabídce nastavení prostředí je pak možné nastavit základní vlastnosti prostředí nebo počet desetinných míst ve výsledcích. Cokoliv v nastavení změníte, program uloží a přijme jako základní nastavení prostředí, ve kterém budou konstruovány jednotlivé objekty. Pokud byste chtěli toto nastavení přenést do jiného počítače, je také možné nastavení uložit do externího souboru. Při této volbě "Uložit do souboru" se vytvoří příslušný soubor s příponou.ini. Po ukončení programu a opětovném spuštění, se prostředí nastaví do základního rozvržení, které je dáno výrobcem včetně nastavení vlastností. Pokud byste chtěli, aby aktuální nastavení vydrželo i po dalším spuštění, musíte zvolit volbu "Uložit pro příští spuštění", tak se aktuální nastavení uloží a po opětovném spuštění programu není nutné jej znovu nastavovat [12].

> Soubor Upravit Nastavit Série Okno Nápověda

Obr. 5 Panel nabídky Cabri Geometrie

## **Panel nástrojů**

Tento panel obsahuje soubor nástrojů, které slouží ke konstrukci a úpravě nových nebo již dříve vytvořených objektů a úloh. Nástroje jsou roztříděny do 5 skupin a celý soubor nástrojů funguje na principu roletového menu, ve kterém si uživatel vybírá požadovaný nástroj. V první skupině nástrojů se nachází jediná ikona "Ukazovátko". Tato ikona slouží k manipulaci s objekty. Druhou skupinou ikon jsou body, přímky a křivky. Jak už název napovídá, tyto ikony umožňují vytvářet nové geometrické objekty. Ve třetí skupině se nachází ikony konstrukce, zobrazení a makrokonstrukce. V nabídce konstrukce se nachází nástroje pro tvorbu kolmice, rovnoběžky, středu úsečky, osy úsečky, osy úhlu, součtu vektorů a kružítko. Další nabídka zobrazení obsahuje základní geometrická zobrazení, jako je: středová souměrnost, osová souměrnost, posunutí, otočení, stejnolehlost, kruhová inverze. Specifickou funkci má nabídka makrokonstrukce, pomocí které lze vytvářet a ukládat vlastní makrokonstrukce, které mohou usnadnit naší práci v programu. Předposlední skupina obsahuje ikony vlastnosti a měření. Nabídka vlastnosti obsahuje nástroje, které testují vzájemné vztahy mezi objekty (kolmost a rovnoběžnost objektů, leží-li bod na objektu, leží-li body v přímce, jsou-li body stejně vzdáleny od daného bodu). V nabídce měření naleznete nástroje pro měření vzdálenosti dvou bodů, vzdálenosti bodu od přímky, velikosti vektoru, délky úsečky, obsahu mnohoúhelníku, směrnici přímky, velikosti úhlu. V poslední skupině ikon nalezneme ikonu texty a symboly a ikonu atributy. Pod ikonou texty a symboly se nachází nástroje pro pojmenování objektů a nástroje pro vložení textů, čísel a výrazů do nákresny. Dále je možné vyznačit úhel, upevnit nebo uvolnit objekty a určit pohyb objektu. Důležitým nástrojem je nástroj "Stopa ano/ne". Slouží k zanechávání stopy označených objektů při modifikaci obrázku. Poslední ikona atributy obsahuje důležitou funkcí "Skrývání objektů". Nástroj se jmenuje "Zobrazit/Skrýt". Po jeho zaktivování klikneme na objekty, které chceme skrýt nebo zviditelnit. Dále tato nabídka obsahuje nástroje pro úpravu vzhledu, čímž se budu zabývat v další kapitole panel grafiky [12].

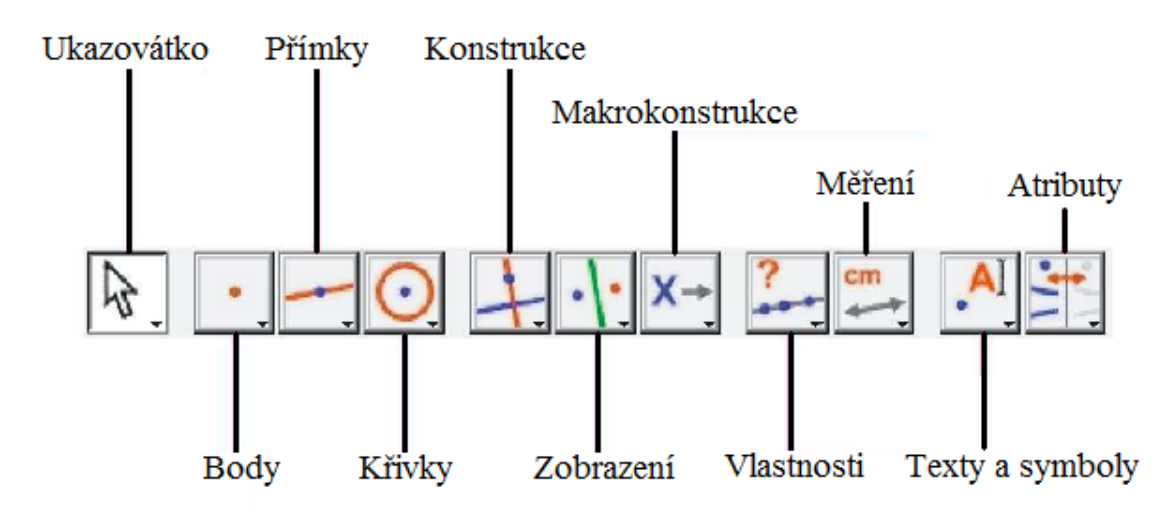

Obr. 6 Panel nástrojů Cabri Geometrie

## **Panel grafiky**

Panel grafiky slouží uživateli k tomu, aby mohl měnit vzhled objektů. Když zvolíte nástroj z panelu nástrojů (například bodu, nebo přímky), tak se panel grafiky automaticky nastaví podle implicitních vlastností vámi vybraného nástroje. V případě, že v panelu grafiky, viz obr. 7, změníte jakoukoliv vlastnost, nově vytvořené objekty budou mít tuto vlastnost nastavenou podle vaší změny. Vybereme-li například nástroj pro tvorbu bodu a s jeho pomocí je vytvoříme několik bodů, budou tyto body červené ve tvaru čtverce střední velikosti. Díky panelu grafiky můžeme tyto vlastnosti změnit a upravit tak tvar bodu, jeho velikost či barvu. Další vytvářené body budou mít již tyto nové vlastnosti změněny [12].

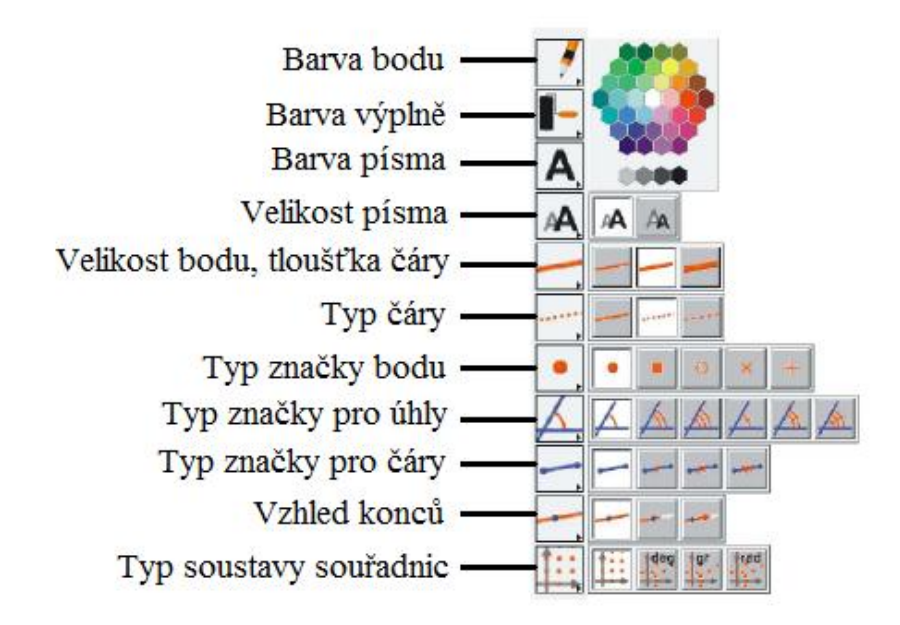

Obr. 7 Panel grafiky Cabri Geometrie

#### **Zápis konstrukce**

Jak můžeme vidět na obr. 8, zápis konstrukce je okno, které obsahuje základní informace o daných objektech a stručný popis konstrukce úlohy. Zobrazit nebo skrýt okno zápisu konstrukce můžeme pomocí funkční klávesy F10 nebo za pomoci panelu nabídek (Nastavit/Zobrazit zápis konstrukce). V okně zápisu konstrukce jsou vypsány pouze objekty, které jsou viditelné na výkrese. Skryté objekty zde nejsou uvedeny.

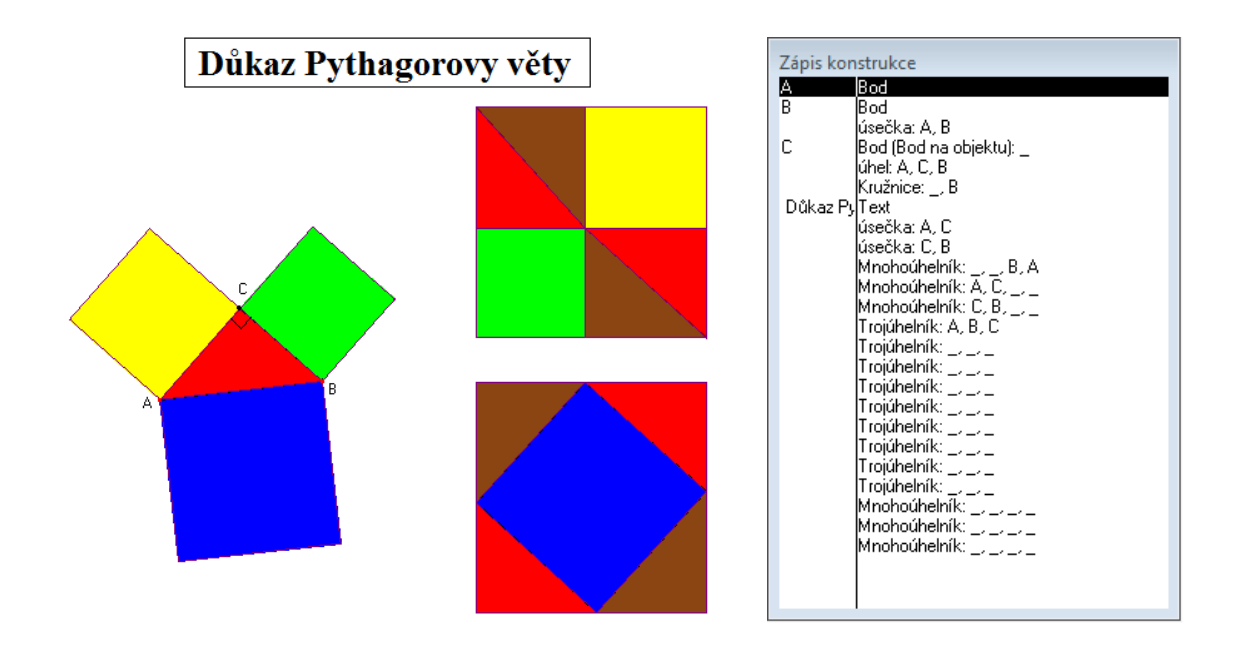

Obr. 8 Důkaz Pythagorovy věty [13]

Všechny objekty, které nemusí být viditelné ve finální konstrukci, jako jsou pomocné přímky, body atd., je možné jednoduše skrýt. Pro skrytí objektů slouží na panelu nástrojů volba "Zobrazit/skrýt". Pokud tuto volbu vybereme a označíme s ní objekty, po deaktivaci volby "Zobrazit/skrýt" budou vybrané objekty neviditelné, ale jejich funkčnost se zachová. Pro zpětné zobrazení skrytých objektů se používá opět stejný postup. Druhá možnost jak zviditelnit v zápisu skryté objekty je "Uvést skryté objekty": Tuto možnost naleznete v menu, které aktivujete kliknutím pravého tlačítka myši na okno zápisu konstrukce. Poté bude zápis konstrukce obsahovat všechny objekty.

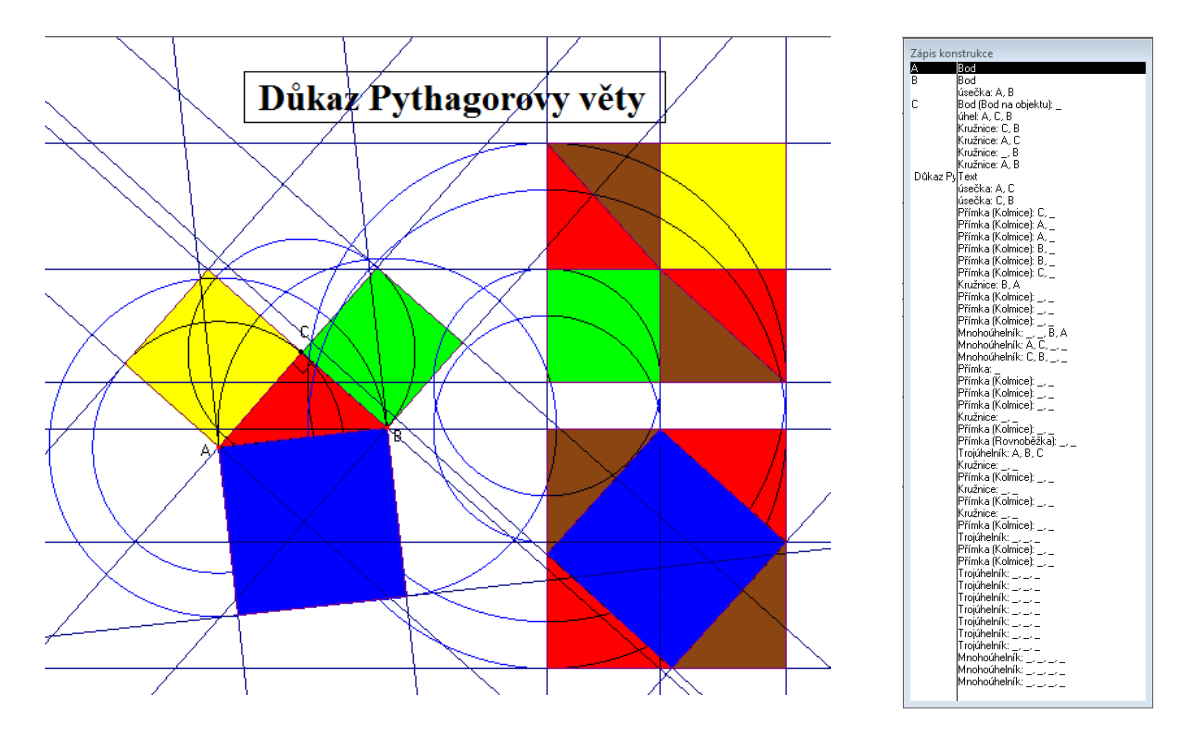

Obr. 9 Důkaz Pythagorovy věty s postupem konstrukce [13]

## **Panel nápovědy**

V tomto okně se ukazuje stručný popis, co uživatel aktuálně rýsuje ve výkresu, jaký je zvolený nástroj v panelu nástrojů nebo jaká je základní charakteristika objektu. Tento panel může být zobrazen nebo skryt pomocí funkční klávesy F1, jako je tomu u většiny známých programů.

## **2 ZOBRAZENÍ**

V praktické části této práce budu navrhovat úlohy pro osovou a středovou souměrnost, abychom mohli s těmito úlohami pracovat, musíme se nejprve něco dozvědět o zobrazeních. Základem pro pochopení teorie zobrazení jsou pojmy z teorie binárních relací, přičemž slovo relace znamená "vztah". Proto je tedy nutné, abychom si nejprve vysvětlili pojmy, které jsou spojeny s teorií binárních relací – to jest pojmy, které se pojí s relací zobrazení z množiny do množiny.

## **2.1 RELACE ZOBRAZENÍ**

Definice 1

"Binární relací z množiny M do množiny N nazýváme kteroukoli podmnožinu kartézského součinu  $M \times N$ ." [14]

Kartézským součinem množin M, N rozumíme:

 $M \times N = \{ [x,y] : x \in M \land y \in N \}$ 

## Příklad 1

Je dána množina značek aut M = {ŠKODA, FIAT, RENAULT} a množina typů aut  $N = {PANDA, RAPID, LOGAN, CLIO}$ . Máme výrokovou formu  $A(x, y)$ , kde ke každé značce auta x patří jeden typ auta y. Jestliže kartézský součin  $M \times N$  je definičním oborem výrokové formy  $M \times N$ , potom oborem pravdivosti je množina uspořádaných dvojic  $R_1 = \{[\text{SKODA}, \text{RAPID}], [\text{FIAT}, \text{PANDA}], [\text{RENAULT}, \text{CLIO}]\}$ , která je podmnožinou kartézského součinu M × N. Na obr. 10 je znázorněna relace pomocí uzlového grafu relace  $R_1$  množiny M do množiny N.

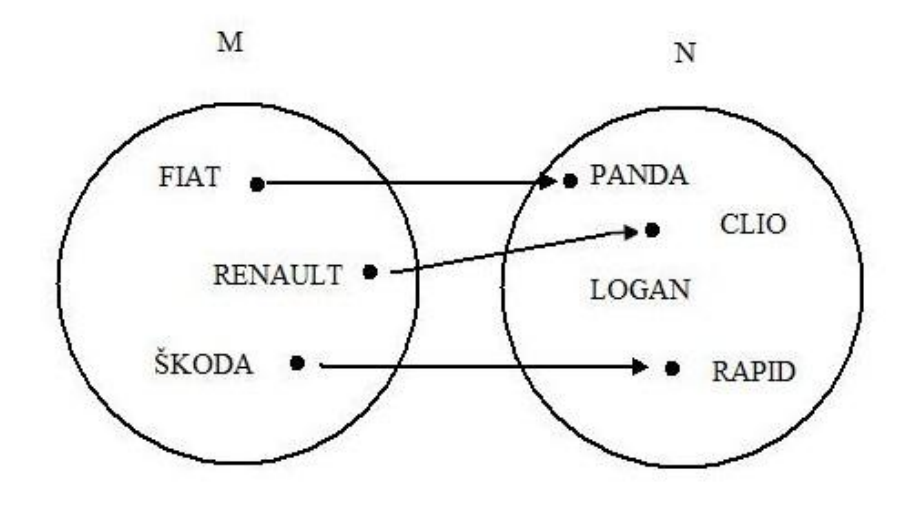

Obr. 10 Uzlový graf relace množiny M do množiny N

## Definice 2

"Relace R z množiny M do množiny N se nazývá **relace zobrazení z M do N**, právě když ke každému prvku x  $\epsilon$  M existuje nejvýše jeden prvek y  $\epsilon$  N takový, že platí: [x,y]  $\epsilon$  R." [14] Tato definice se potom může symbolicky zapsat:

Relace R z množiny M do množiny N se nazývá relace zobrazení z M do N, právě když  $(\forall x \in M)$  (  $\forall y, y' \in N$ ) (  $([x,y] \in R \wedge [x,y'] \in R) \Rightarrow y = y'$ ) [14].

Pokud je relace R zobrazení z množiny M do množiny N, což zjistíme tak,  $\zeta$ e ke každému bodu x  $\epsilon$  M existuje maximálně jeden body  $\epsilon$  N takový, pro který platí  $[x,y] \in R$ . Jestliže R je relace zobrazení z množiny M do množiny N, a zároveň platí  $[x,y] \in R$ , pak bod x nazýváme **vzorem** bodu y a body nazýváme **obrazem** bodu x zobrazení R. Z toho vyplývá, že zobrazení R přiřazuje prvku x prvek y. Což můžeme symbolicky zapsat:  $x \rightarrow y$  nebo  $y = R(x)$ .

K znázornění relace R, zobrazení z množiny M do množiny N, můžeme využít kartézský graf nebo uzlový graf (obr. 10). V uzlovém grafu znázorníme prvky množiny M a prvky množiny N jako body v rovině (uzly). To, že platí  $[x,y] \in R$ , znázorníme šipkou z bodu znázorňujícího prvek x do bodu znázorňujícího prvek y. Pakliže  $[x,y] \in R$  a zároveň [y,x] ϵ R, označíme příslušnou dvojici prvků pomocí dvojité šipky. Na kartézském grafu prvky množiny M zobrazujeme jako body na vodorovné přímce a prvky množiny N zobrazíme jako body na svislé přímce. Obrazem uspořádané dvojice je pak průsečík kolmých přímek vedených k osám v bodech.

## Definice 3

"Nechť R je relace zobrazení z množiny M do množiny N. Pak první obor relace R, tj. množinu  $O_1(R) = \{x \in M: (y \in N) \ ([x,y] \in R)\}\)$ , nazýváme **definičním oborem zobrazení** R a druhý obor relace R, tj. množinu  $O_2(R) = \{y \in N: (\exists x \in M) ( [x,y] \in R) \}$ , nazýváme **oborem hodnot zobrazení** R." [14]

Podle Drábka platí mezi definičním oborem  $O_1(R)$  a oborem hodnot  $O_2(R)$  vztahy  $O_1(R) \subset M$  a  $O_2(R) \subset N$ . Dle těchto vztahů můžeme rozlišit tyto případy zobrazení R z M do N:

- 1. je-li  $O_1(R) = M$ , pak se R nazývá **zobrazení** M **do** N
- 2. je-li O2(R) = N, pak se R nazývá **zobrazení z** M **na** N
- 3. je-li  $O_1(R) = M$  a  $O_2(R) = N$ , pak se R nazývá **zobrazení** M **na** N.

Z výše uvedených vztahů vyplývá, že máme 4 typy zobrazení, která uvádím v příkladech 2 až 5.

## Příklad 2

Jsou dány dvě množiny. Množina  $M = \{a,b,c,d\}$  a množina  $N = \{1,2,3,4\}$ . Dále relace  $R_1 = \{ [b,1], [d,3] \}$  je relace zobrazení z M do N (obr. 11).

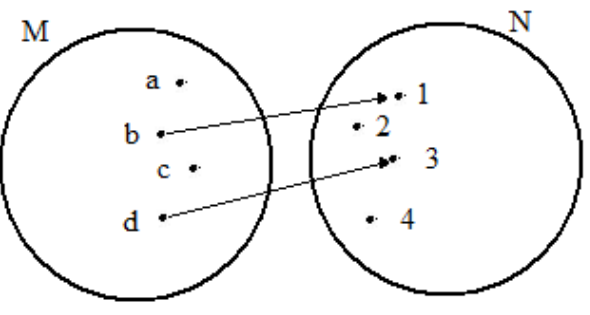

Obr. 11 Uzlový graf relace z M do N

Relace R<sub>1</sub> je zobrazení z M do N, to znamená že  $O_1(R_1) \subset M \wedge O_1(R_1) \neq M$  $a O_2(R_1) \subset N \wedge O_2(R_1) \neq N$  (obr. 12).

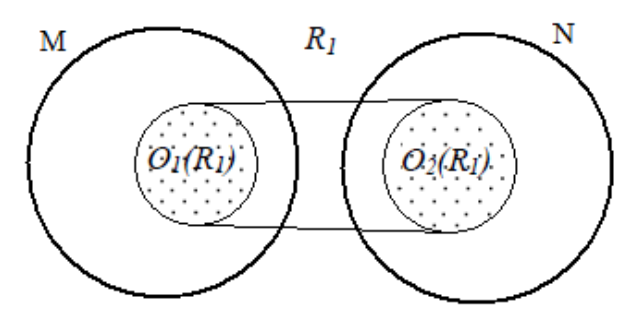

Obr. 12 Zobrazení z M do N

## Příklad 3

Jsou dány dvě množiny. Množina  $M = \{a,b,c\}$  a množina  $N = \{1,2,3,4\}$ . Dále relace  $R_2 = \{ [a,3], [b,1], [c,2] \}$  je relace zobrazení M do N (obr. 13).

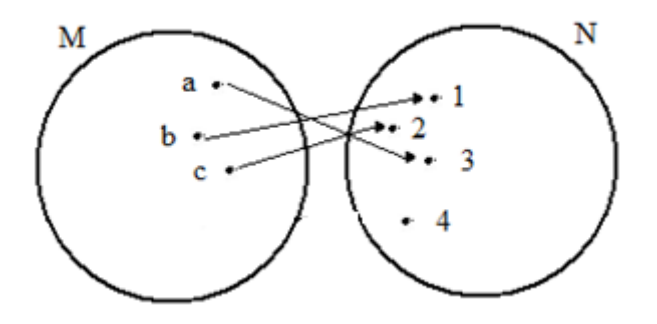

Obr. 13 Uzlový graf relace M do N

Relace R<sub>2</sub> je zobrazení M do N, to znamená že  $O_1(R_2) = M$  a  $O_2(R_2) \subset N \wedge O_2(R_2) \neq N$ (obr. 14).

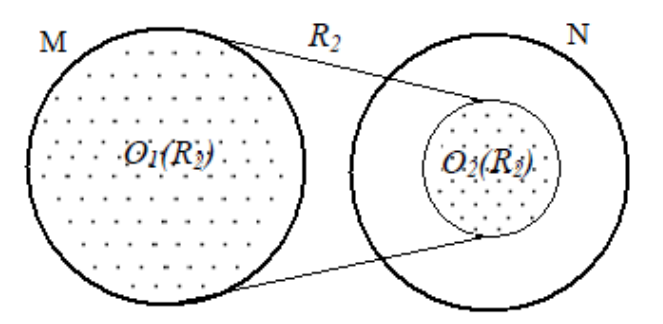

Obr. 14 Zobrazení M do N

Příklad 4

Jsou dány dvě množiny. Množina  $M = \{a,b,c,d\}$  a množina  $N = \{1,2,3\}$ . Dále relace  $R_3 = \{ [a,1], [c,3], [d,2] \}$  je relace zobrazení z M na N (obr. 15).

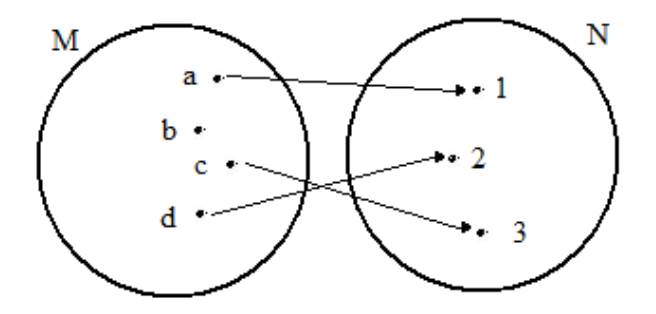

Obr. 15 Uzlový graf relace z M na N

Relace R<sub>3</sub> je zobrazení z M na N, to znamená že  $O_1(R_3) \subset M \wedge O_1(R_3) \neq M$ a  $O_2(R_3) = N$  (obr. 16).

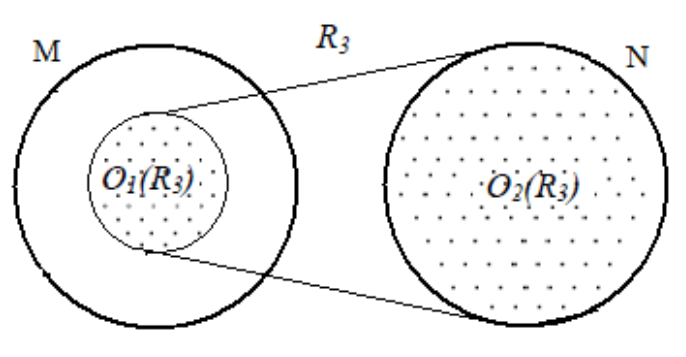

Obr. 16 Zobrazení z M na N

Příklad 5

Jsou dány dvě množiny. Množina  $M = \{a,b,c,d\}$  a množina  $N = \{1,2,3,4\}$ . Dále relace  $R_4 = \{ [a, 2], [b, 4], [c, 1], [d, 3] \}$  je relace zobrazení M na N (obr. 17).

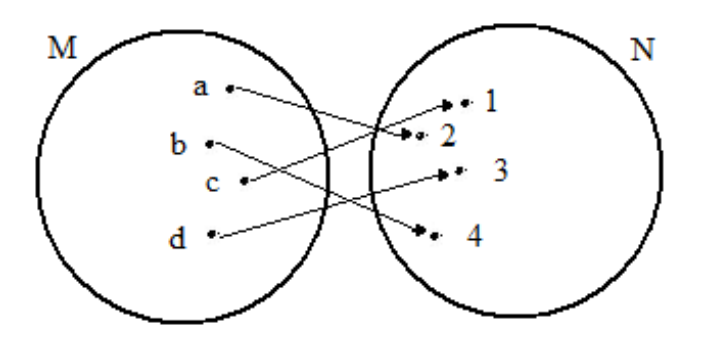

Obr. 17 Uzlový graf relace M na N

Relace R<sub>4</sub> je zobrazení M na N, to znamená že  $O_1(R_4) = M$  a  $O_2(R_4) = N$  (obr. 18).

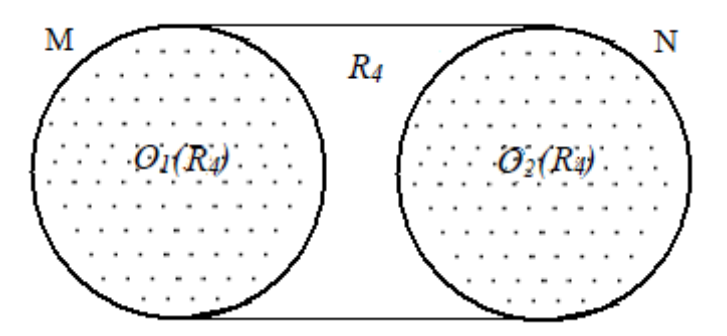

Obr. 18 Zobrazení M na N

## Definice 4

"Zobrazení R z M do N se nazývá **prosté**, právě když relace R<sup>-1</sup> je zobrazení z N do M." "Je-li R prosté zobrazení z M do N, pak zobrazení R-1 se nazývá **inverzní zobrazení**  k zobrazení R." [14]

Zda je či není dané zobrazení prosté, zjistíme jednoduše za pomoci uzlového grafu. Uzlový graf prostého zobrazení vypadá tak, že z každého uzlu prvků množiny M, vychází maximálně jedna jednoduchá šipka do každého uzlu prvků množiny N.

## Věta 1

Zobrazení R z množiny M do množiny N je prosté právě tehdy, když ke každému  $x \in M$ existuje maximálně jeden obraz y  $\epsilon$  N v zobrazení R.

## Věta 2

Zobrazení R z množiny M do množiny N je prosté právě tehdy, když pro každé dva různé prvky definičního oboru nalezneme dva různé obrazy.

Pro prosté zobrazení R množiny M na množinu N, používáme také název, vzájemně jednoznačné zobrazení množiny M na množinu N. V odborné literatuře můžeme toto zobrazení také nalézt pod pojmem **bijekce**.

## Věta 3

Je-li R<sub>1</sub> zobrazení z množiny M do množiny N a R<sub>2</sub> je zobrazení z množiny N do množiny K, pak složená relace  $R_1 \circ R_2$  je zobrazení z množiny M do množiny K.

## Definice 5

Je-li R<sub>1</sub> zobrazení z množiny M do množiny N a R<sub>2</sub> je zobrazení z množiny N do množiny K. Pak složené zobrazení R<sub>1</sub> ○ R<sub>2</sub> se nazývá **zobrazení složené** ze zobrazení R<sub>1</sub> a R<sub>2</sub>.

Operace skládání zobrazení není komutativní, neboť při skládání zobrazení vždy záleží na pořadí relací. Složené zobrazení  $R_1 \circ R_2$  je neprázdná množina tehdy, když je průnik definičního oboru relace  $R_2$  a oboru hodnot relace  $R_1$  neprázdná množina. Symbolický zápis:  $O_2(R_1) \cap O_1(R_2) \neq \emptyset$ 

V předchozích větách a definicích se vyskytlo tvrzení, že složením dvou zobrazení vznikne zase zobrazení. Tuto skutečnost ilustruji v následujících příkladech 6 a 7.

#### Příklad 6

Jsou dány tři množiny. Množina M = {a,b,c}, množina N = {1,2,3}a množina O = { $\alpha, \beta, \gamma$ } (obr. 10). Relace R<sub>1</sub> = {[b,2],[c,3]} je prosté zobrazení z M do N. Relace R<sub>2</sub> = {[2, $\beta$ ],[3, $\gamma$ ]} je prosté zobrazení z N do O. Složená relace  $R_1 \circ R_2 = \{ [b, \beta], [c, \gamma] \}$  je tedy zobrazení z M do O, které je taktéž prostým zobrazením.

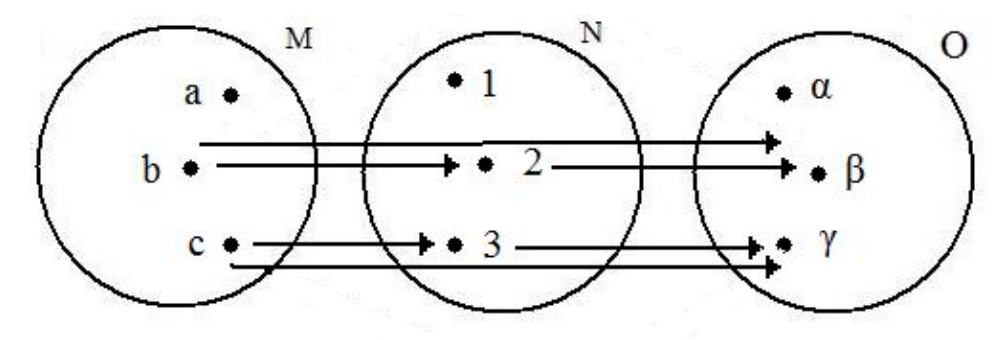

Obr. 19 Uzlový graf složené relace prostého zobrazení

## Příklad 7

Jsou dány tři množiny. Množina M = {a,b,c}, množina N = {1,2,3}a množina O = { $\alpha, \beta, \gamma$ } (obr. 11). Relace  $R_1 = \{ [a,3], [c,3] \}$  je zobrazení z M do N, které není prosté. Relace  $R_2 = \{ [1, \alpha], [3, \gamma] \}$  je prosté zobrazení z N do O. Složená relace  $R_1 \circ R_2 = \{ [a, \gamma], [c, \gamma] \}$  je tedy zobrazení z M do O, které není prostým zobrazením.

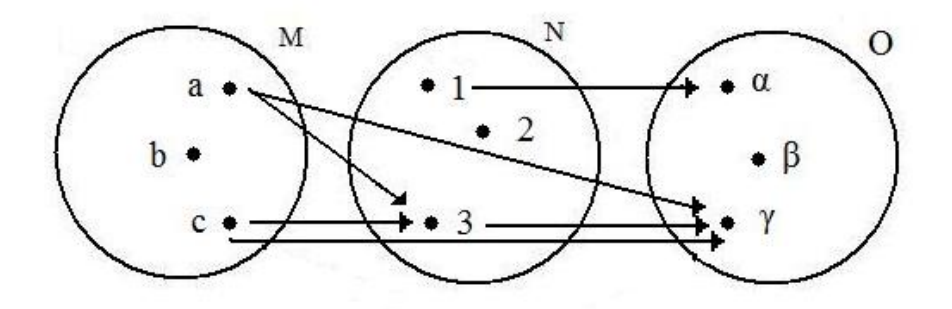

Obr. 20 Uzlový graf složené relace

Na příkladů 6 vidíme, že když jsou obě skládané zobrazení prostá, potom i výsledné složené zobrazení je prosté. U příkladu 7 je vidět, že když není první relace prostá, potom ani složená relace  $R_1 \circ R_2$  není prosté zobrazené. Dosud jsem zmiňoval jen zobrazení z M do N, ale později se budu zabývat zobrazením v rovině neboli zobrazením v jedné množině. Proto ještě uvádím definice binárních relací pro situaci, kdy  $M = N$ , neboli binárních relací v jedné neprázdné množině.

## Definice 6

Binární relací R v neprázdné množině M rozumíme kteroukoli podmnožinu kartézského součinu M × M.

## Definice 7

Jestliže pro relaci R v M platí O<sub>1</sub>(R) = M, pak relaci R nazýváme **relaci na množině** M.

## Definice 8

Jestliže v definici 2 pojmu zobrazení z M do N je M = N, pak mluvíme o **zobrazení v mnoţině M**.

## Definice 9

Nechť v množině M je definována relace R. Pak relaci  $R^{-1}$  v množině M definovanou pomocí  $R^{-1} = \{ [a,b] \in M \times M: [b,a] \in R \}$  nazýváme **relací inverzní** k relaci R v množině M.

V této teoretické části jsem uvedl nezbytná východiska, která je zapotřebí znát pro pochopení pojmu geometrické zobrazení.

## **2.2 GEOMETRICKÁ ZOBRAZENÍ**

V předchozí kapitole jsem popsal pojem zobrazení a nyní se zaměřím přímo na pojem geometrické zobrazení. Prvky množin mohou být jakékoliv objekty (čísla, písmena, body). Pakliže jsou prvky množin čísla, pak se hovoří o zobrazení funkce. Pakliže jsou prvky množin body, pak se hovoří o geometrickém zobrazení (zobrazení množin bodů). Nejprve se zaměřme zejména na zobrazení množiny M na množinu M, to jest zobrazení množiny M na sebe samu. V tomto případě množina M zastupuje některou základní bodovou množinu, jako je například přímka, rovina nebo prostor. V našem případě se jedná o rovinu ρ [15].

## Definice 10

Zobrazení množiny M na množinu M, kde každým dvěma různým bodům odpovídají dva různé obrazy, říkáme prosté zobrazení množiny M.

Geometrická zobrazení označujeme velkými písmeny abecedy, případně písmeny s indexy. Zápis  $Z(X) = X'$  pak čteme: Obrazem bodu X v zobrazení Z je bod X'. Nebo také jej můžeme číst: Vzorem bodu X´ v zobrazení Z je bod X.

## Definice 11

Pokud je obrazem bodu X v zobrazení Z je bod X', říkáme, že bod X je **samodružným** bodem zobrazení Z. Zobrazení, kde jsou všechny body samodružné, se nazývá identita a značí se I.

Stejně tak Kouřim [15] uvádí, že "*přímka p (rovina ρ) je samodružná v zobrazení Z*, *právě když Z(p) = p [Z(ρ) = ρ]* ". Z definice 11 tedy vyplývá, že všechny body se zobrazí samy na sebe a tedy v identitě jsou všechny body roviny *ρ* body samodružnými (obr. 21).

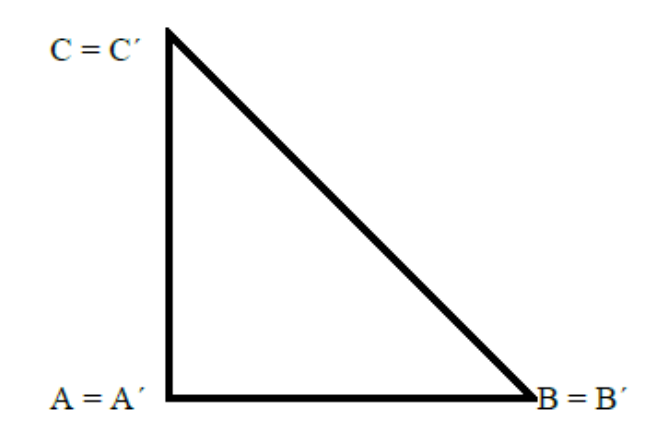

Obr. 21 Identita

Identitu také můžeme získat pomocí složení dvou osových souměrností O<sub>1</sub>, O<sub>2</sub> s osami o<sup>1</sup> = o2. **Identita I je tedy přímá shodnost.**

*"Je-li zobrazení Z prosté zobrazení množiny M, existuje k němu inverzní zobrazení,*  které je též prosté. Je zřejmé, že inverzní zobrazení  $Z^1(Y) = X$ , právě když Z(X)=Y pro *všechny body X,Y množiny M."* [15]

Podle Kouřima [15], pokud máme dvě zobrazení  $Z_1$  a  $Z_2$  množiny M, kde každý bod  $X \in M$  se zobrazí nejprve do bodu  $Y = Z_1(X) \in M$  a poté se zobrazí bod Y do bodu  $W = Z_2(Y)$   $\in M$  (můžeme také psát  $W = Z_2[Z_1(X)]$ . Dostaneme tak zobrazení Z množiny M, ve kterém je bodu X jednoznačně přiřazen jeho obraz W (Z(X) = W). Uvedená operace se nazývá **skládání zobrazení**. Zapisujeme Z = Z<sup>1</sup> ○ Z2. Při skládání geometrických zobrazení záleží na pořadí skládaných zobrazení, protože tato operace není komutativní  $(Z_1 \circ Z_2 \neq Z_2 \circ Z_1)$ . Ovšem při skládání tří a více zobrazení je asociativní, to jest  $(Z_1 \circ Z_2) \circ Z_3 = Z_1 \circ (Z_2 \circ Z_3).$ 

Při skládání zobrazení hraje roli jednotky identita I. Pro všechna zobrazení platí, že Z  $\circ$  I = I  $\circ$  Z = Z. Složíme-li zobrazení Z a inverzní zobrazení Z<sup>-1</sup>, pak se každý bod X nejprve zobrazí do bodu Y, a pak se každý bod Y zobrazí zpět do bodu X. Výsledkem skládání zobrazení je, že všechny body množiny M jsou **samodružné**. Píšeme  $Z \circ Z^{-1} = I$ , a zároveň  $Z^{-1} \circ Z = I$ . Složíme-li zobrazení Z samo se sebou, vznikne zobrazení  $Z^{2}$  (Z  $\circ$  Z). Prosté zobrazení Z množiny M samo na sebe, které není identitou a pro které platí  $Z^2 = I$ , nazýváme involutorní zobrazení. Pro tato zobrazení je typické, že je-li v zobrazení Z obrazem bodu X bod X´, potom v tom samém zobrazení Z je obrazem bodu X´ bod X. Dvojice bodů X, X´ potom tvoří involutorní dvojici zobrazení Z.

# **2.3 TYPY GEOMETRICKÝCH ZOBRAZENÍ V ROVINĚ**

Následující obr. 22 uvádí typy geometrických zobrazení v rovině.

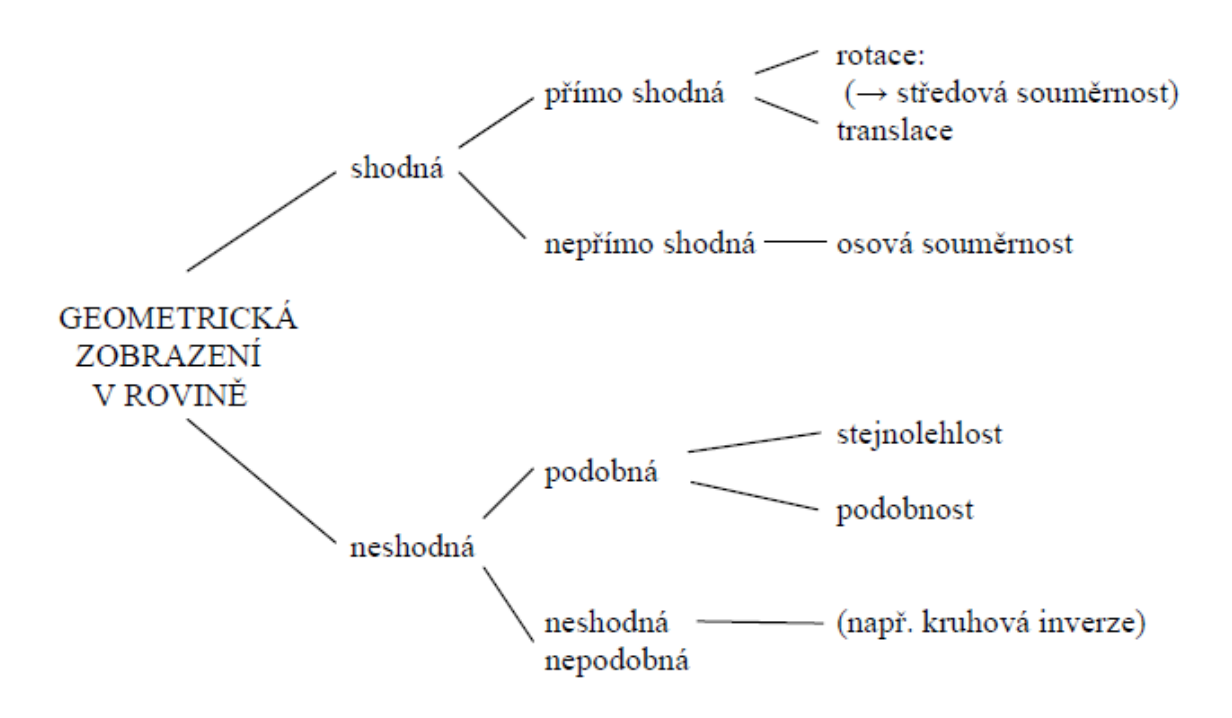

Obr. 22 Geometrická zobrazení v rovině [29]

Ve své práci se budu dále zabývat jen některými geometrickými zobrazeními (středová a osová souměrnost). Především se budu soustředit na ta, která úzce souvisí s úlohami v praktické části.

# **3 SHODNÁ ZOBRAZENÍ V ROVINĚ**

Jak bylo zmíněno, v další části se budu zabývat návrhy úloh na osovou a středovou souměrnost. Protože se osová a středová souměrnost v rovině se řadí mezi shodná zobrazení, musíme nadefinovat, co považujeme za shodná zobrazení. Zobrazení v rovině nazýváme shodným zobrazením neboli shodností právě tehdy, když přiřazuje každé úsečce AB úsečku A´B´ s ní shodnou. Když se dva geometrické útvary kryjí po přemístění na sebe (mají stejnou velikost a stejný "tvar"), potom jsou tyto geometrické útvary shodné. V geometrii lze totiž najít takový pohyb (transformaci), který útvary přemístí tak, aby se obraz kryl se vzorem, aniž by došlo k jejich deformaci. K fyzickému (a pro žáky názornému) přesouvání útvarů se nejčastěji používá transparentní (průsvitný) papír, jehož pomocí lze přemístit útvar v rovině na jiné místo. V některých případech dvourozměrný prostor pro přemísťování nestačí, a proto je nutné takto přesouvaný útvar vyzvednout z 2D prostoru, překlopit a vrátit zpět do roviny [17].

#### Definice 12

*"Nechť je dána rovina ρ. Zobrazení, které každému bodu X této roviny přiřazuje jistý bod X´ této roviny, nazýváme shodné právě tehdy, když pro každé dva body X, Y roviny ρ platí, že XY* ≅ *X´Y´."* [16]

#### Symbolický zápis:

*"Z je shodné zobrazení v* rovině ρ ⇔ ∀ X, Y ϵ ρ : X → X´, Y → Y´ ∧ XY ≅ X´Y´." [16]

Z definice 12 víme, že ke každému bodu  $X \in \rho$  je přiřazen bod  $X' \in \rho$ . Shodné zobrazení Z v rovině  $\rho$  je speciálním druhem relace v množině všech bodů roviny  $\rho$ . Za pomocí charakteristické vlastnosti ho můžeme vyjádřit jako množinu uspořádaných dvojic [X, X']  $\epsilon \rho^2$  a to takto:

 $Z = \{ [X, X'] \in \rho^2 : (\forall X \in \rho) (\exists X' \in \rho) [X, Y \in \rho \Rightarrow XY \cong XY'] \}$ 

Dle užívané terminologie pro zobrazení budeme potom body X, Y nazývat **vzory** a body X´, Y´ **obrazy** bodů X, Y. Z definice 12 pak vyplývá, že množina všech vzorů je množina ρ, z čehož vyplývá, že všechny body roviny ρ jsou vzorem některého bodu roviny ρ. Stejně tak jako všechny body roviny ρ jsou obrazem některého bodu roviny ρ. Jde tedy o zobrazení roviny ρ na rovinu ρ , neboli zobrazení roviny ρ na sebe samu.

Pokud existuje takový bod X, který se v daném zobrazení kryje se svým obrazem  $X'$  a současně platí, že  $X' = X$ , pak se tento bod  $X$  nazývá **samodružný bod** v zobrazení Z.

Ze vztahu  $XY \cong XY'$  plyne, že shodné zobrazení v rovině zachovává vzdálenost **každých dvou bodů**. To znamená, že vzdálenost jakýchkoliv dvou bodů X, Y v rovině ρ se rovná vzdálenosti jejich obrazů X', Y'. Toto tvrzení můžeme zapsat: Pro každé dva body  $X, Y \in \rho$  je  $|XY| = |X'Y'|$ .

## Věta 4

*"Každé shodné zobrazení v rovině je prosté."* [16]

## Důkaz:

Jak bylo psáno dříve, shodná zobrazení v rovině zachovávají vzdálenost každých dvou bodů, pak tedy platí, že každým dvěma různým vzorům odpovídají ve shodném zobrazení v rovině vždy dva různé obrazy. To znamená, že se jedná o prosté zobrazení. Záměnou vzorů a obrazů lze každému shodnému prostému zobrazení vytvořit zobrazení inverzní. Kvůli tomu, že jde opět o shodné zobrazení roviny na sebe, a protože pro každé dva body X, Y ϵ ρ platí XY ≅ X´Y´, je inverzní zobrazení k danému shodnému zobrazení opět **shodné zobrazení.**

## Definice 13

*"Obrazem U´ geometrického útvaru U nazýváme množinu obrazů všech bodů útvaru U, jestliže platí U = U´, nazýváme útvar U samodružným útvarem v daném zobrazení."* [16]

Z definice 13 tady vyplývá, že se útvar U zobrazením **reprodukuje**. Shodná zobrazení v rovině mají tu vlastnost, že nedeformuje geometrické útvary, a proto platí:

- a) **obrazem úsečky** AB je úsečka A´B´, která je shodná s úsečkou AB,
- b) o**brazem přímky** p je přímka p´,
- c) **obrazem polopřímky** AB je polopřímka A´B´,
- d) **obrazem poloroviny** pA je polorovina p´A´,
- e) **obrazem úhlu** AVB je úhel A´V´B´ shodný s úhlem AVB,
- f) **obrazem dvojice rovnoběžných přímek** jsou zase dvě rovnoběžné přímky,
- g) **obrazem roviny** ρ je rovina ρ´.

Všechna shodná zobrazení v rovině lze složit různými způsoby z nejvýše tří osových souměrností. (osové souměrnosti se budu věnovat později v kapitole 3.1). Obecně se dá hovořit o rozkladu shodného zobrazení na souměrnosti. U všech takovýchto rozkladů shodného zobrazení je možno rozlišit počet použitých souměrností na sudý nebo lichý. To umoţňuje dělit shodná zobrazení na zobrazení **přímo a nepřímo shodná**, viz kapitola 2.3 –

Typy geometrických zobrazení v rovině. Shodná zobrazení, která vzniknou složením sudého počtu osových souměrností, a tudíţ mají souhlasnou orientaci vrcholů, nazýváme **přímo**  shodná zobrazení. Shodná zobrazení, která vzniknou složením lichého počtu osových souměrností, a proto nemají souhlasnou orientaci vrcholů, nazýváme **nepřímo shodná zobrazení**.

# **3.1 OSOVÁ SOUMĚRNOST**

Osovou souměrnost řadíme mezi shodná zobrazeni, protože zachovává velikost úhlu a délky. Jak už název napovídá, osová souměrnost je zobrazeni bodu podle osy. Původní bod se nazývá vzor. Bod, který vznikne pomocí osové souměrnosti a má stejnou vzdálenost od osy jako vzor se nazývá obraz. Když bude vzor a obraz spojen přímkou, tato přímka musí být kolmá na osu souměrnosti a střed přímky musí ležet na ose souměrnosti. Body ležící na ose souměrnosti nazýváme samodružnými body. Jsou to takové body, které se v osové souměrnosti zobrazují sami na sebe.

Definice 14

Nechť je dána přímka o (osa souměrnosti) ležící v rovině ρ. Leží-li libovolný bod Z na ose o, pak je jeho obraz  $Z' \equiv Z$ . Ke každému bodu X, který neleží na přímce o, sestrojíme obraz X' tak, že bodem X vedeme kolmici k na přímku o a její patu označíme  $X_0$ . Na polopřímce opačné k polopřímce  $X_0X$  pak sestrojíme bod X' tak, že  $|X' X_0| = |X X_0|$  (Obr. 23).

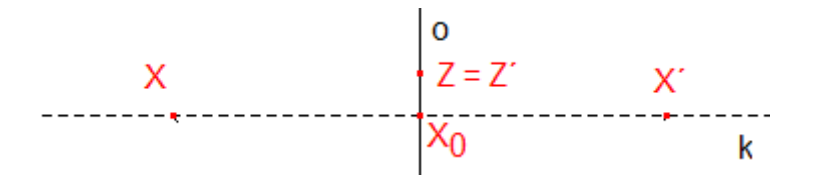

Obr. 23 Osová souměrnost

Věta 5

Osová souměrnost je shodné zobrazení.

Důkaz:

Osová souměrnost je shodné zobrazení, jestliže platí  $|XY| = |X'Y'|$  pro jakékoliv dva body X, Y roviny ρ.

Existují tyto 2 případy: 1) Úsečka XY není kolmá k ose o.

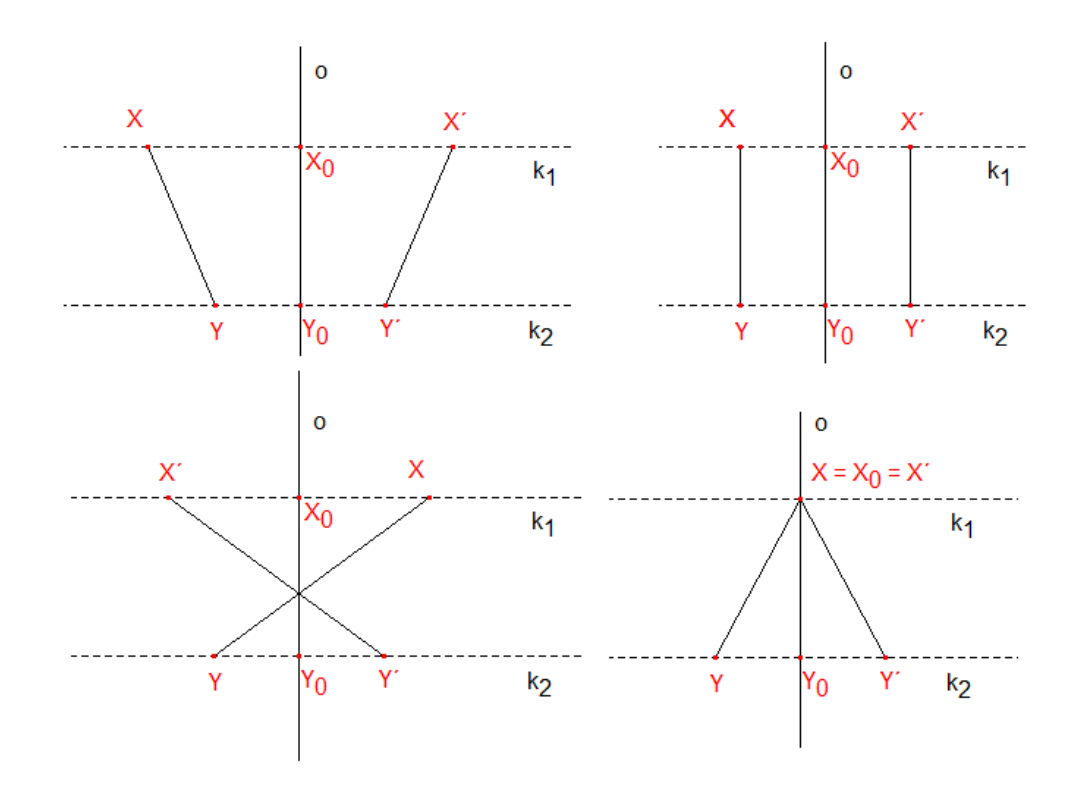

Obr. 24 Osová souměrnost úseček

2) Úsečka XY je kolmá k ose o.

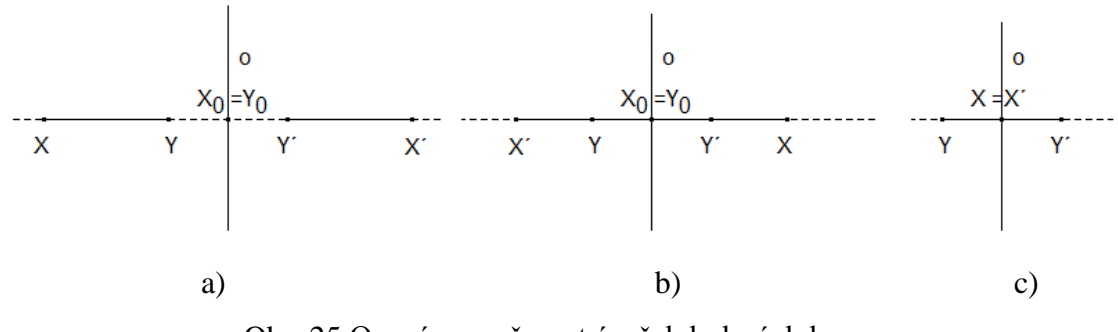

Obr. 25 Osová souměrnost úseček kolmých k ose

Pro všechny úsečky XY platí, že $|XY| = |X'Y'|$ . V případech, kdy úsečka XY není kolmá k ose o, platí tvrzeni, že osová souměrnost je shodné zobrazení z definice osové souměrnosti a z vlastnosti obdélníku, rovnoramenného lichoběžníku a rovnoramenných trojúhelníků. V případech, kdy je úsečka XY kolmá k ose o, platí:

V případě a):  $|XY| = |XX_0| - |YY0|$ ,  $|X'Y'| = |X'X_0| - |Y'Y0| = |XX_0| - |YY0|$ . Z toho vyplývá,  $\check{z}e |XY| = |X'Y'|.$ 

V případě b):  $|XY| = |XX_0| + |YY_0|$ ,  $|X'Y'| = |X'X_0| + |Y'Y_0| = |XX_0| + |YY_0|$ . Z toho vyplývá,  $\check{\mathbf{z}}e |XY| = |X'Y'|.$ 

V případě c):  $|XY| = |X'Y'|$ .

## Věta 6

Osová souměrnost je involutorní zobrazení.

**Involutorní** zobrazení Z je takové zobrazení, jež složené samo se sebou (Z  $\circ$  Z) je identickým zobrazením.

## Důkaz:

Neboť platí, že v osové souměrnosti je obrazem k bodu X bod X´ a současně obrazem k bodu X<sup>'</sup> je bod X<sup>''</sup>, který je roven bodu X. Což znamená, že osová souměrnost je zobrazení samo k sobě inverzní, tedy  $O(o) = O(o)^{-1}$  a platí, že  $O(o)^{2} = O(o) \circ O(o) = I$ . Z konstrukce souměrně sdružených bodů je tedy patrné, že samodružné body jsou jedině všechny body osy souměrnosti o.

## **3.1.1 Osově souměrné útvary**

Osově souměrné útvary se skládají ze dvou totožných částí rozdělených osou souměrnosti. O tom, zda je útvar osově souměrný, se můžeme přesvědčit pomocí zrcátka nebo průsvitného papíru. Přiložíme-li zrcátko kolmo na osu, měl by se celý obrázek sestavit z nezakryté části obrázku a odrazu v zrcátku. Pokud nemáme po ruce zrcátko, můžeme se o osové souměrnosti přesvědčit i za pomoci průsvitného papíru, kdy na něj nakreslíme daný útvar a papír budeme překládat tak dlouho, dokud přeložením nerozdělíme útvar na dvě části, které se překrývají.

Jako příklady osově souměrných geometrických útvarů v rovině můžeme uvést:

a) Čtverec, který má čtyři osy souměrnosti, kde osy  $o_1, o_3$  jsou osy stran a osy  $o_2$ ,  $o_4$  jsou osy úhlů.

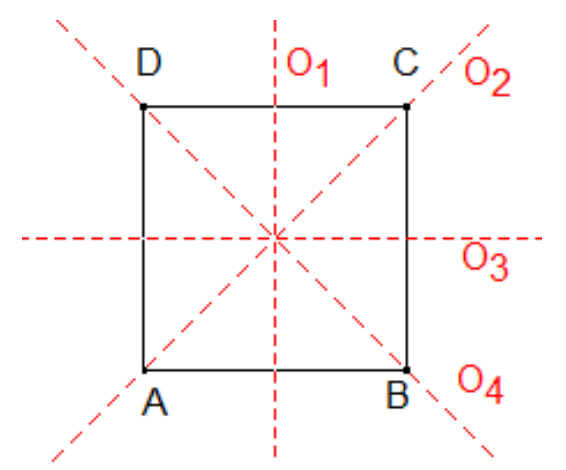

Obr. 26 Osové souměrnosti čtverce

b) Obdélník, který má dvě osy souměrnosti (osy stran).

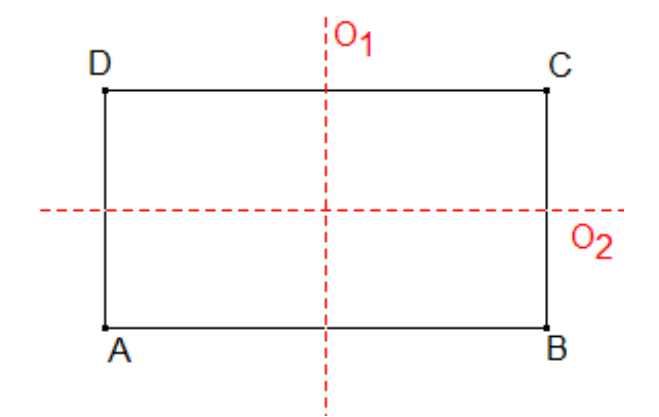

Obr. 27 Osové souměrnosti obdélníku

c) Kosočtverec, který má dvě osy souměrnosti (osy úhlů).

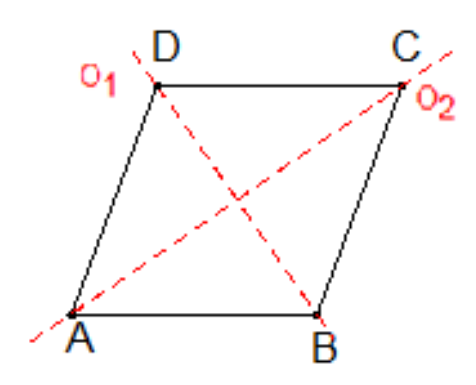

Obr. 28 Osové souměrnosti kosočtverce

d) Kruh, který má nekonečně mnoho os souměrnosti.

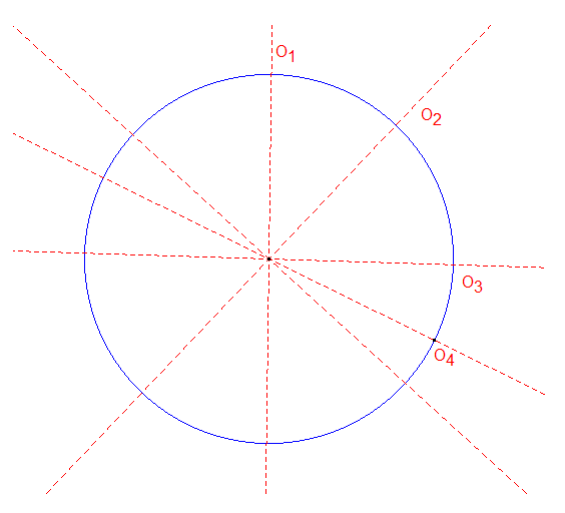

Obr. 29 Osové souměrnosti kruhu

e) Rovnostranný trojúhelník, který má tři strany souměrnosti (osy úhlů).

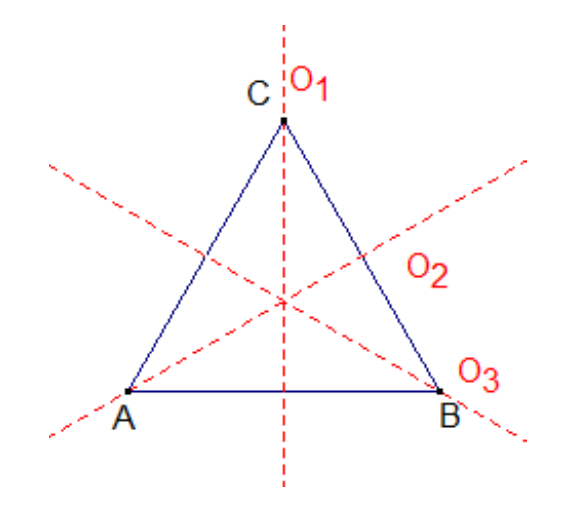

Obr. 30 Osové souměrnosti rovnostranného trojúhelníku

f) Rovnoramenný trojúhelník, který má jednu osu souměrnosti.

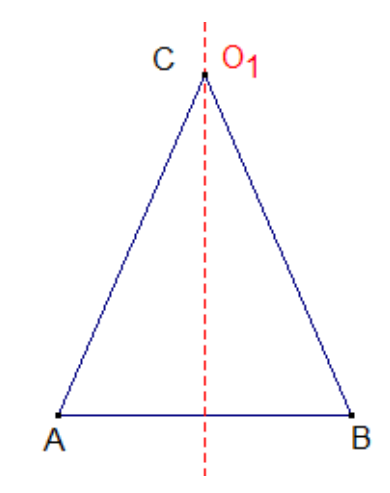

Obr. 31 Osová souměrnost rovnoramenného trojúhelníku

g) Všechny pravidelné mnohoúhelníky, kde počet os souměrnosti závisí na počtu vrcholů.

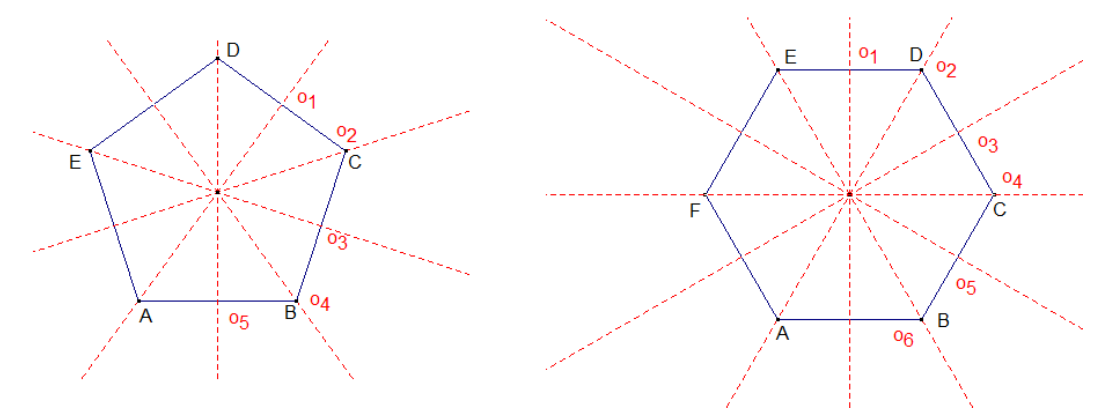

Obr. 32 Osové souměrnosti pravidelného pěti a šestiúhelníku

S osovou souměrností se nesetkáváme jen v matematice. Se souměrnými útvary se setkáme i v běžném životě. Na principech souměrnosti je založena například architektura některých historických staveb.

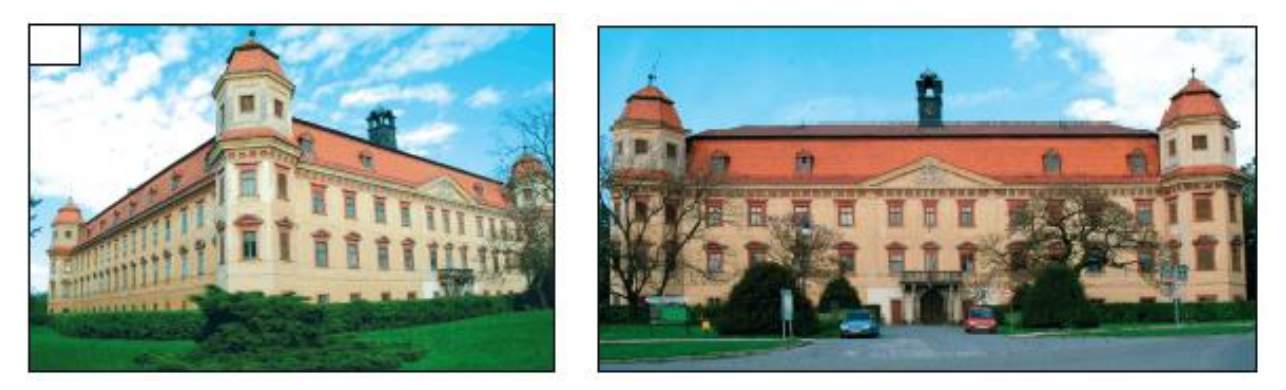

Obr. 33 Zámek v Holešově [19]

S osovou souměrností se můžeme setkat i v přírodě. Například obrázek sněhové vločky, jak můžeme vidět na obrázku 34, je souměrný podle šesti os.

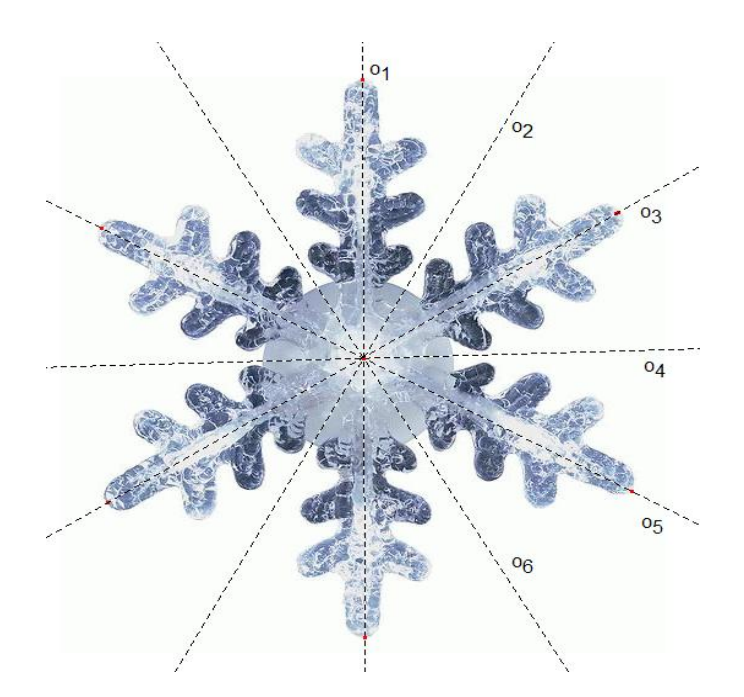

Obr. 34 Osové souměrnosti obrázku sněhové vločky [20]

Výše je uvedeno, že k ověření osové souměrnosti útvaru můžeme použít zrcátko. Jak můžete vidět na obrázku 35 (fotografie hladiny vody s okolní přírodou), příroda sice nemá zrcátko jako my, ale i tak dokáže za pomocí hladiny vody ukázat svou krásu v osové souměrnosti.
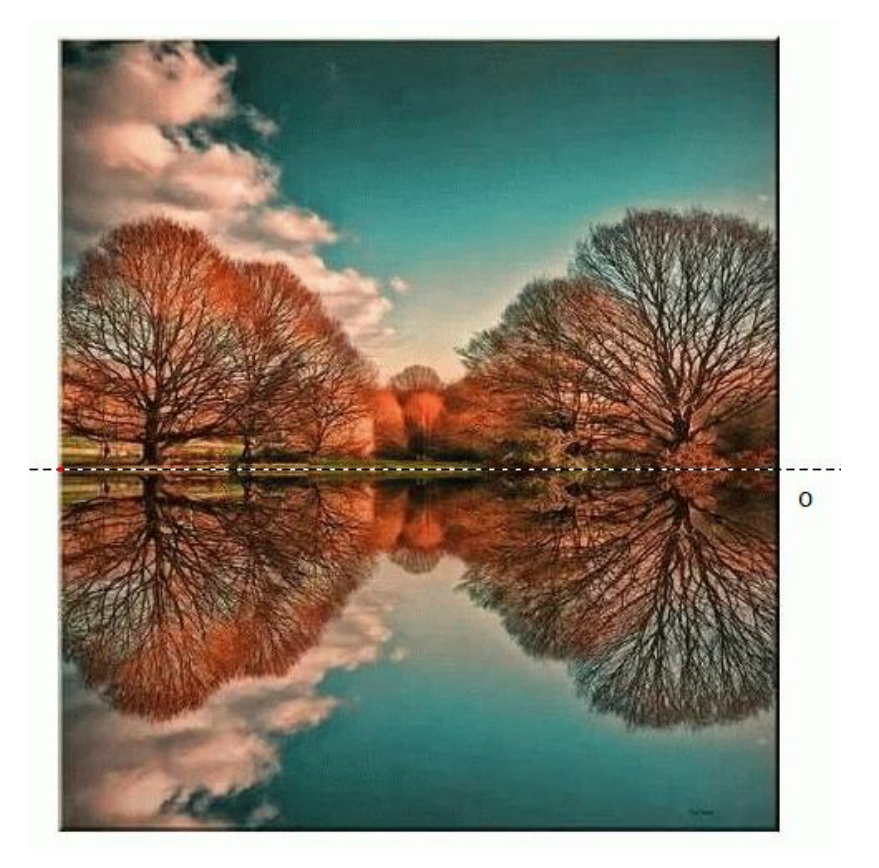

Obr. 35 Fotografie krajiny s osou souměrnosti [21]

# **3.1.2 Úlohy pro ţáky**

# **1. Seznámení s osovou souměrností**

Úloha 1

Pohybujte se vzorem a s osou (přesouvejte vzor, změňte tvar vzoru, manipulujte s vyznačeným bodem na ose) a sledujte chování obrazu [22].

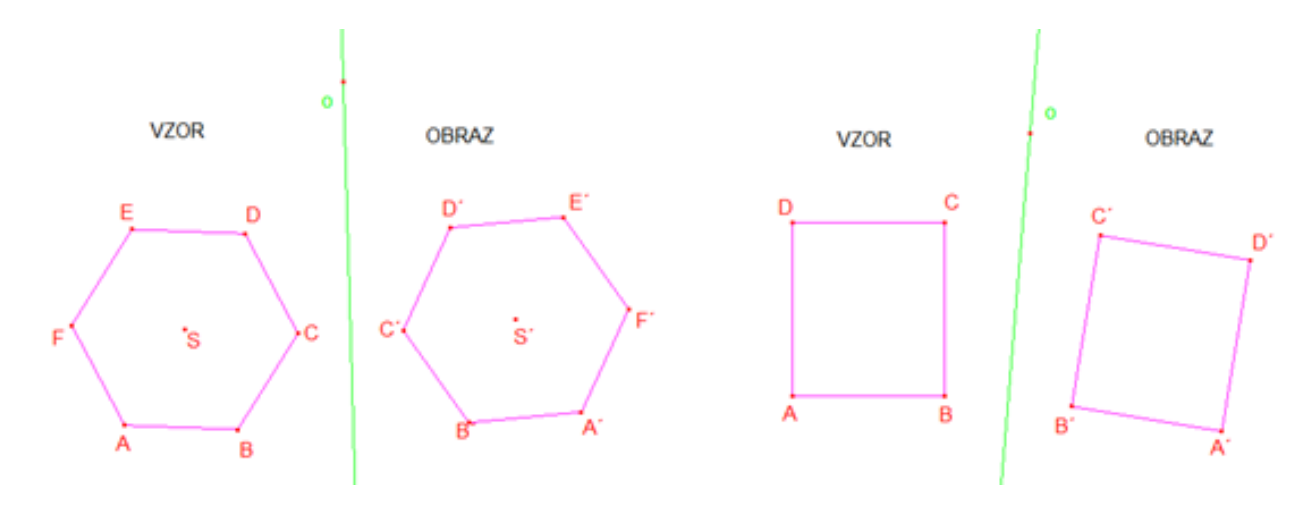

Obr. 36 Osová souměrnost – úloha 1

V první úloze žáci zábavnou manipulací s objekty získají základní představu o osové souměrnosti. Díky této manipulaci a pozorování mohou žáci objevit i některé vlastnosti osové souměrnosti. Například, pokud by žák přesunul jakýkoliv bod na osu souměrnosti, mohl by objevit samodružný bod. Pokud by se mu dokonce povedlo přesunout střed šestiúhelníku na osu souměrnosti, získal by slabě samodružný obrazec, kdy vzor a obraz by se mu překrývaly, ale obrazy bodů by nebyly totožné se svými vzory. Kdyby žák tuto problematiku studoval jenom sledováním statických obrázků v učebnicích, nikdy by nemohl samovolně přijít na tyto dvě vlastnosti osové souměrnosti.

#### Úloha 2

Manipulujte s bodem X tak, abyste napsali jedním tahem své jméno a přitom sledujte, jak se pohybuje bod X*′* a jak vykresluje vaše jméno v osové souměrnosti.

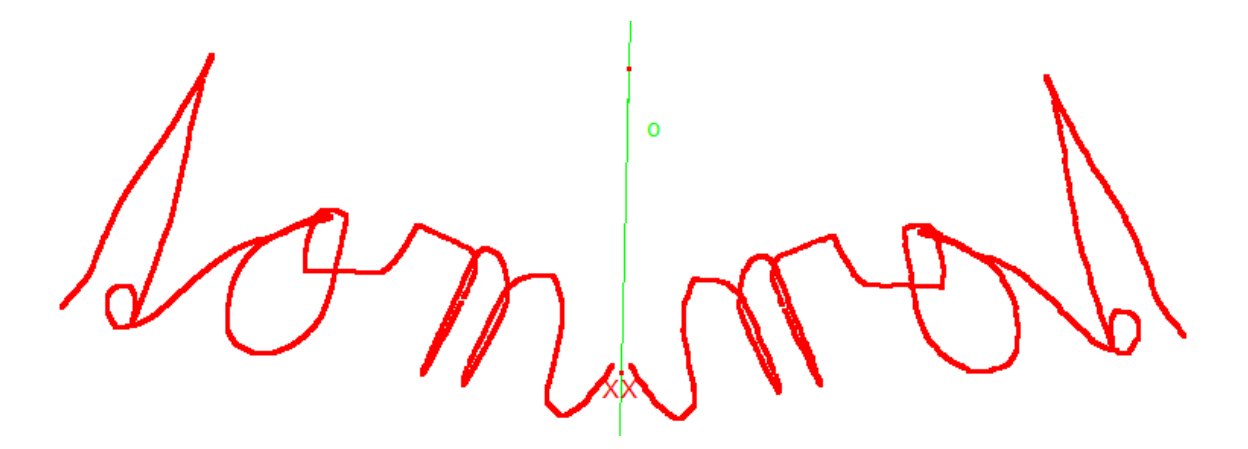

Obr. 37 Osová souměrnost – úloha 2

Tato úloha je připravena tak, že bod X za sebou zanechává při pohybu viditelnou stopu (nástroj "Stopa ano / ne"). Pomocí této stopy můžeme psát libovolný text anebo kreslit libovolné obrazce a tvary. Díky tomuto si žák nejen osvojuje základní poznatky z osové souměrnosti, ale také si procvičuje přesné ovládání myši počítače a jemnou motoriku. Pokud chcete pokus opakovat nebo se vám podpis na poprvé nepovedl, můžete stopu lehce smazat pomocí příkazu "Překreslit" z nabídky "Upravit".

## **2. Sestrojení obrazu v osové souměrnosti**

#### Úloha 3

Sestrojte přímku o (osu souměrnosti) a libovolný pravidelný mnohoúhelník. Pro sestrojení pravidelného mnohoúhelníku použijte nástroj "Pravidelný mnohoúhelník". Použijte nástroj "Osová souměrnost" a vytvořte obraz mnohoúhelníku v osové souměrnosti s osou o.

Pohybujte vaším vzorem a přesvědčte se, že se konstrukce chová obdobně jako v předchozích příkladech s hotovými obrazci [22].

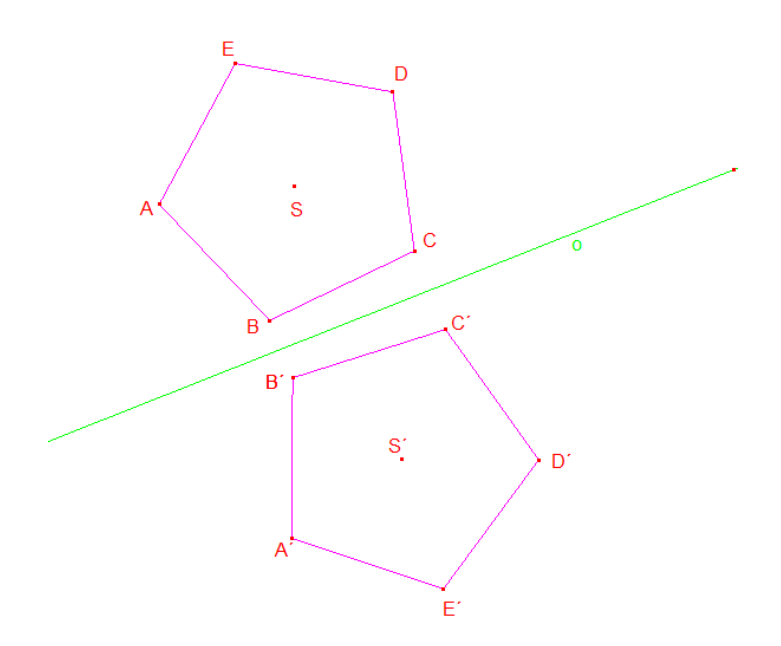

Obr. 38 Osová souměrnost – řešení úlohy 3

Ţák v této úloze získá základní dovednost v konstruování obrazu v osové souměrnosti pomocí nástrojů aplikace. Pro bystřejší a nadanější žáky lze úlohu rozšířit vytvářením dalších objektů a sestrojováním jejich obrazů.

## Úloha 4

Sestrojte obraz bodu X podle osy o bez použití nástroje osová souměrnost. Porovnejte chování obrazu bodu X s obrazem bodu Y, který je sestrojen správně pomocí nástroje osová souměrnost. Pro ověření správnosti napište postup řešení úlohy.

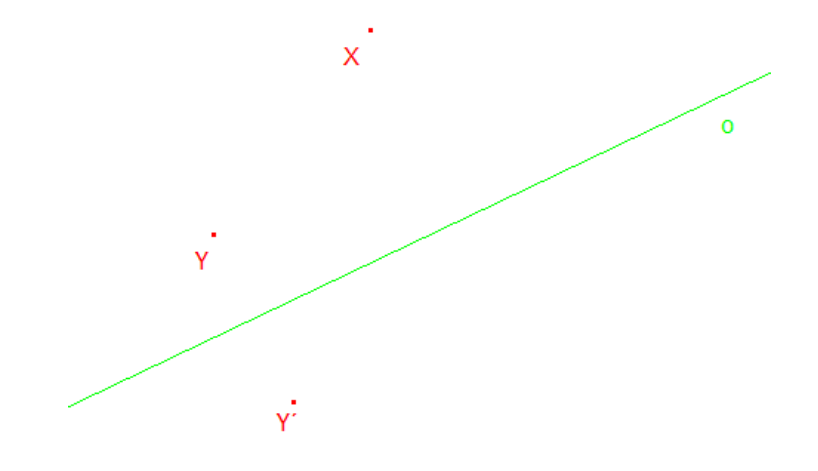

Obr. 39 Osová souměrnost – zadání úlohy 4

Pro žáky, kteří by si nevěděli s tímto příkladem rady, jsem připravil nápovědu, která by jim měla usnadnit sestrojení obrazu v osové souměrnosti.

- 1. narýsujte úsečku YY´,
- 2. najděte průsečík úsečky YY´ s osou o a pojmenujte ho S,
- 3. zvolte si na ose o libovolný bod Z,
- 4. změřte délku úseček YS a SY´,
- 5. změřte úhel ZSY nebo úhel ZSY´.

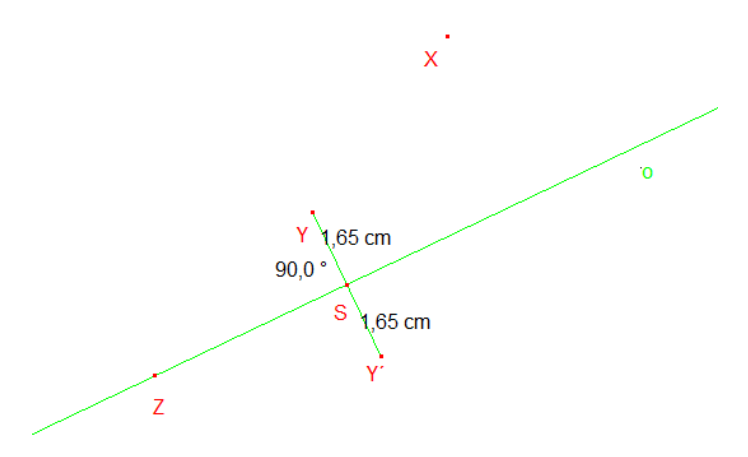

Obr. 40 Osová souměrnost – řešení nápovědy k úloze 4

Žáci by nakonec měli dojít k závěru, že obraz bodu X sestrojí pomocí přímky p, která prochází bodem X a je kolmá k ose o. Tato přímka vytyčí na ose o bod S, který použijí jako střed kružnice k o poloměru SX. V bodě průniku kružnice k a přímky p pak získají obraz bodu X. Toto zjištění by si měli žáci nakonec ověřit a zformulovat postup řešení úlohy.

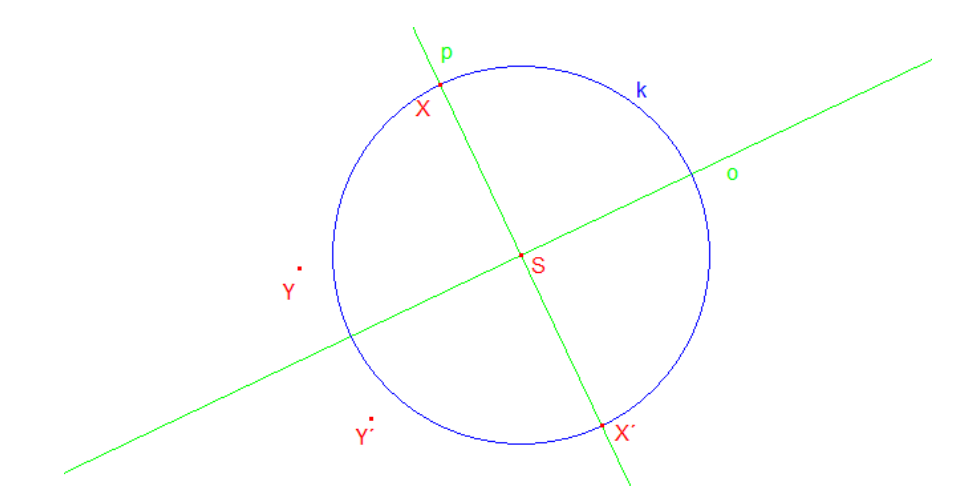

Obr. 41 Osová souměrnost – řešení úlohy 4

Tato úloha slouží k tomu, aby žáci sami objevovali postupy, jak sestrojit obraz bodu v osové souměrnosti.

#### **3. Vlastnosti osové souměrnosti**

#### Úloha 5

Manipulujte postupně se všemi body a sledujte, jestli osová souměrnost zachovává vzdálenost bodů a velikost úhlů [23].

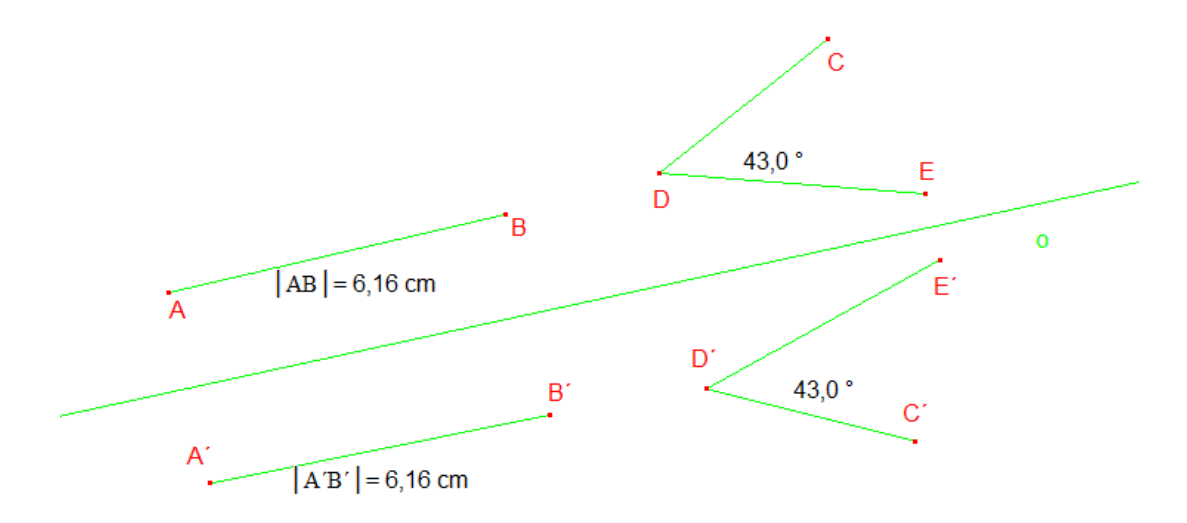

Obr. 42 Osová souměrnost – úloha 5

Při manipulaci s jednotlivými body žáci vidí, že se shodně mění délky úseček a velikosti úhlů, tím si ověřují jednu základních vlastností osové souměrnosti.

# Úloha 6

Pohybujte bodem X po přímce p a pozorujte, jak se mění poloha obrazu X'. Může nastat situace, že body X a X'splynou? V jakém případě tato situace nastane?  $[24]$ 

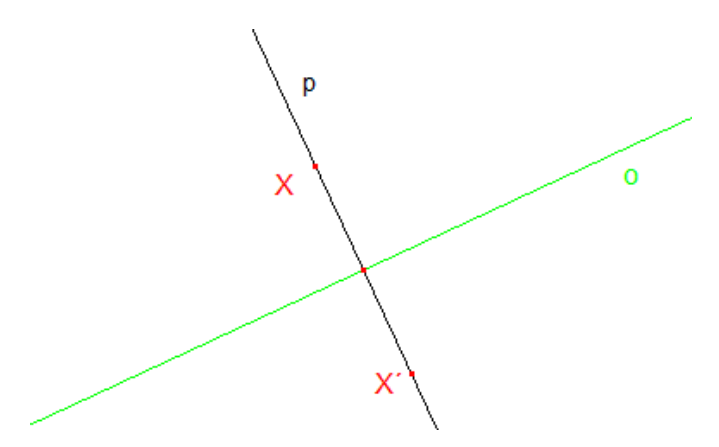

Obr. 43 Osová souměrnost – úloha 6

Úloha vede žáky k seznámení se s pojmem samodružný bod. Na konci této úlohy by mělo být žákovi jasné, že všechny body, které splývají se svým obrazem, leží na ose souměrnosti a nazývají se samodružnými body osové souměrnosti.

#### **4. Hledání osy souměrnosti**

# Úloha 7

Na nákresně je sestrojen vzor a obraz trojúhelníku v osové souměrnosti. Najděte pomocí experimentu polohu osy souměrnosti těchto trojúhelníků. Vytvořte si pokusnou osu na libovolném místě a sestrojte podle této osy obraz trojúhelníku ABC. Poté pohybujte osou tak, aby váš obraz splynul s obrazem ze zadání úlohy. Správnost řešení ověříš tak, že pohneš trojúhelníkem ABC. Pokud je řešení správné, pokusný obraz i po posunutí se stále překrývá s obrazem A´B´C´ [22].

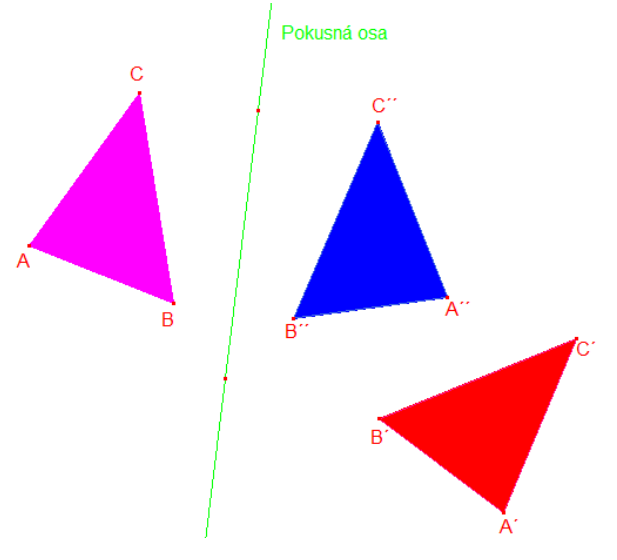

Obr. 44 Osová souměrnost – úloha 7

Tuto úlohu jsem zde zařadil, proto aby žáci získali představu o tom, jak se chová obraz, když se mění poloha osy souměrnosti.

# Úloha 8

Jsou dány dva osově souměrné pravidelné pětiúhelníky. Narýsujte osu souměrnosti a stručně popište postup.

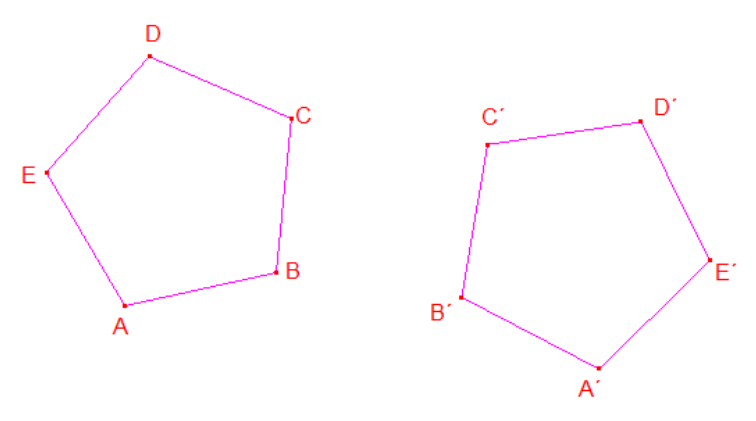

Obr. 45 Osová souměrnost – zadání úlohy 8

Žáci by díky získaným znalostem z předchozích úloh měli přijít na několik řešení, například takové, které můžete vidět na obrázku 46. Prvním možným řešením je vytvořit dvě úsečky mezi vzorem a obrazem (na obrázku 46 úsečky BB´ a EE´), u nichž najdeme jejich středy  $S_1$  a  $S_2$ . Pak přímka procházející těmito středy je hledaná osa. Anebo pokud si žáci pamatují, že osa souměrnosti je kolmá na úsečku mezi vzorem a obrazem, stačí jim získat jen jeden střed úsečky a vést tímto středem kolmici na danou úsečku. Jako nejbrilantnější řešení úlohy bych pak považoval řešení, kdyby žák vytvořil jednu úsečku mezi vzorem a obrazem a použil by v Cabri nástroj "Osa úsečky", čímž by získal danou osu souměrnosti dvěma kroky.

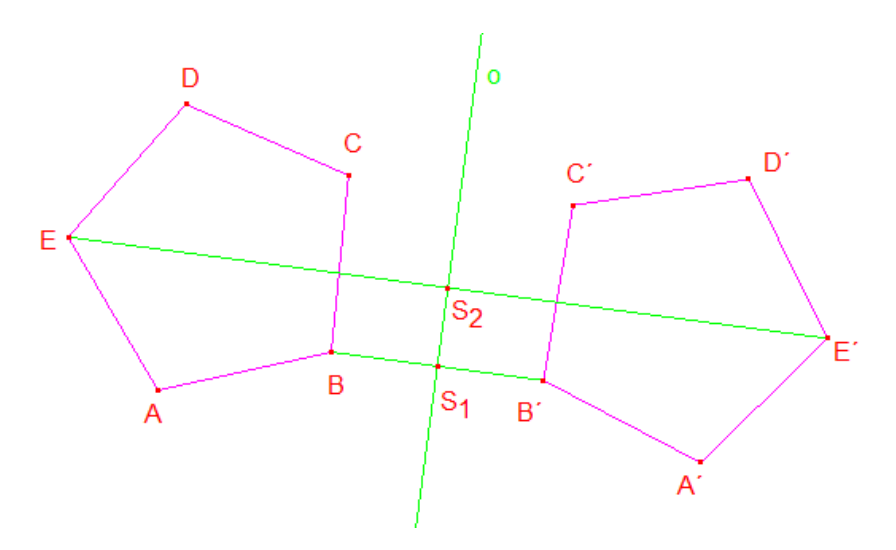

Obr. 46 Osová souměrnost – řešení úlohy 8

# **5. Sloţení dvou osových souměrností**

Úloha 9

Na nákresně jsou tři shodné pětiúhelníky, kterým chybí popis (obr. 47). Víte, že pětiúhelník ABCDE je vzor, FGHIJ je jeho obraz podle osy o a KLMNO je obrazem obrazu FGHIJ podle osy p.

- 1. Pohybujte osami a poznejte, který pětiúhelník je který. Vybarvěte vzor ABCDE zeleně, obraz FGHIJ červeně a obraz obrazu KLMNO modře. Popište vrcholy pětiúhelníků a osy souměrnosti.
- 2. Pohybujte osami o, p tak, aby vzor ABCDE a druhý obraz KLMNO splynuly (tedy aby váš zelený pětiúhelník splynul s modrým).
- 3. Vysvětlete, v jaké vzájemné poloze osy leží a pojmenujte vztah mezi pětiúhelníky ABCDE a KLMNO [22].

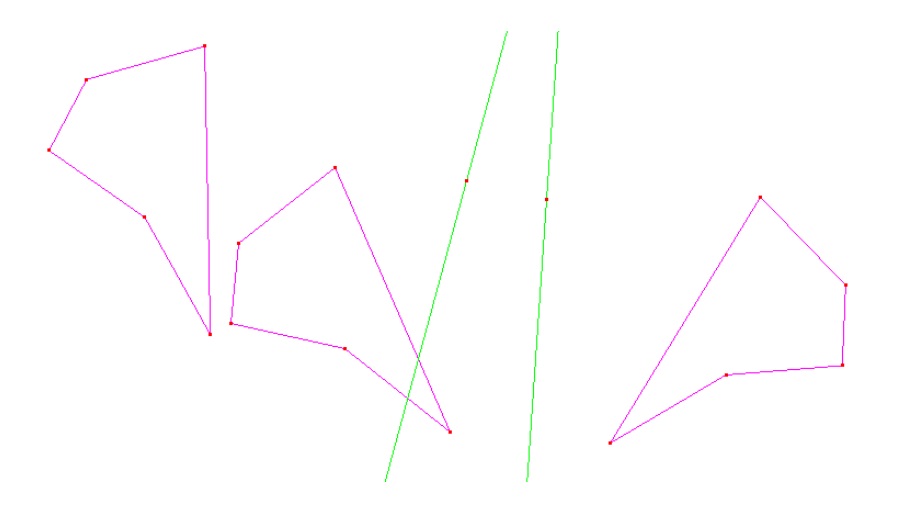

Obr. 47 Osová souměrnost – zadání úlohy 9

# Úloha 10

Sestrojte z několika čtyřúhelníků vějíř tak, aby se dal rozevírat a měnit tvar.

Postup konstrukce:

- 1. Sestrojte dvě polopřímky se společným koncovým bodem,
- 2. Sestrojte čtyřúhelník s vrcholem v průsečíku polopřímek, jehož dva vrcholy leží každý na jedné polopřímce. Čtvrtý bod čtyřúhelníků zvolte libovolně mezi polopřímkami,
- 3. Opakovaně sestrojujte obrazy mnohoúhelníku a osy podle druhé osy (nové obrazy přidávejte jedním směrem),
- 4. Pohybujte původními polopřímkami,
- 5. Pohybujte vrcholy čtyřúhelníku vzoru [22].

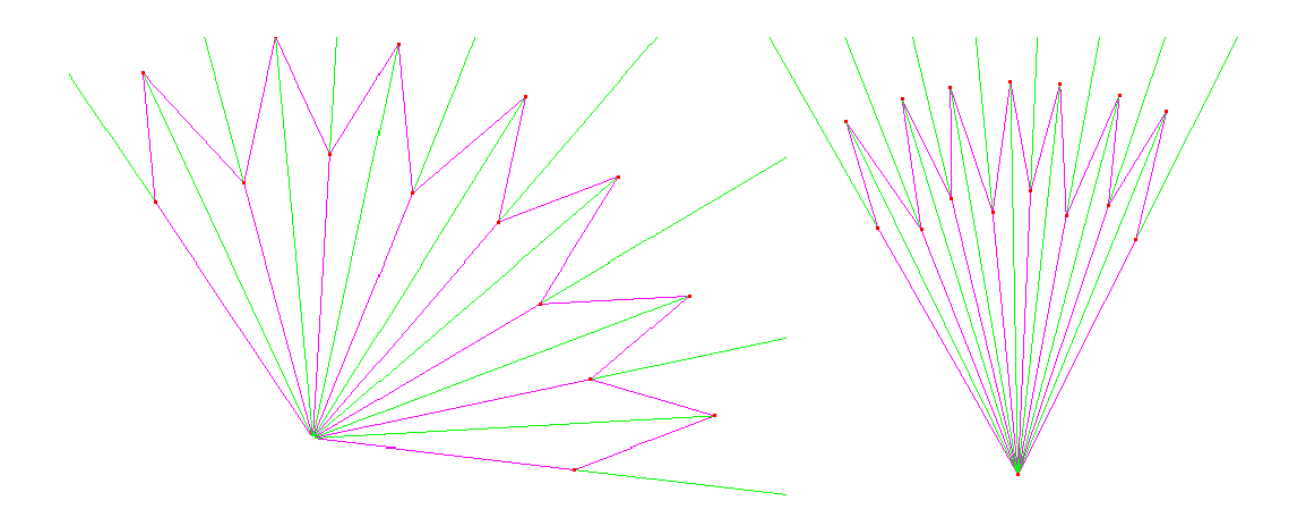

Obr. 48 Osová souměrnost – úloha 10

#### **6. Procvičování**

# Úloha 11

Jsou dány dvě různoběžné přímky o, p a kružnice k (S, r). Sestrojte úsečku XY tak, aby byla kolmá k přímce o, bod X ležel na přímce p, bod Y ležel na kružnici k a střed úsečky XY ležel na přímce o [25].

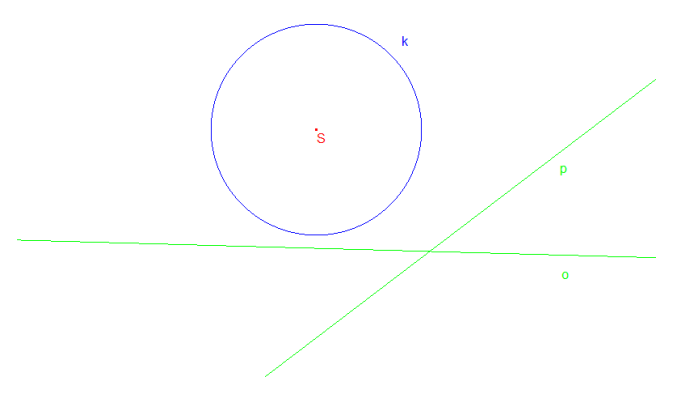

Obr. 49 Osová souměrnost – zadání úlohy 11

Hlavním problémem této úlohy je, že žák nedostane úplné informace o poloze bodů X a Y. Ze zadání se žák dozví, že bod X leží na přímce p a bod Y leží na kružnici k. U obou hledaných bodů, tedy známe neúplnou informaci, která neumožňuje jejich sestrojení. Poslední informace ze zadání: úsečka XY je k přímce o kolmá a leží na ní její střed, by měla žákovi napovědět, že body XY jsou osově souměrné podle osy o. Z těchto informací vyplývá, že ke správnému řešení se dá dojít dvěma způsoby. Buď žák uvažuje všechny body, které mohou být X (celá přímka p) a zobrazí je v osové souměrnosti  $O(0)$ , anebo žák uvažuje všechny body, které mohou být Y (kružnice k) a zobrazí je v osové souměrností  $O(0)$ . V obou případech žák získá jeden z hledaných bodů, který zobrazí podle osové souměrnosti, čímž získá i druhy bod. Nakonec stačí oba body spojit úsečkou a v diskuzi zmínit, že daná úloha má dvě řešení [25].

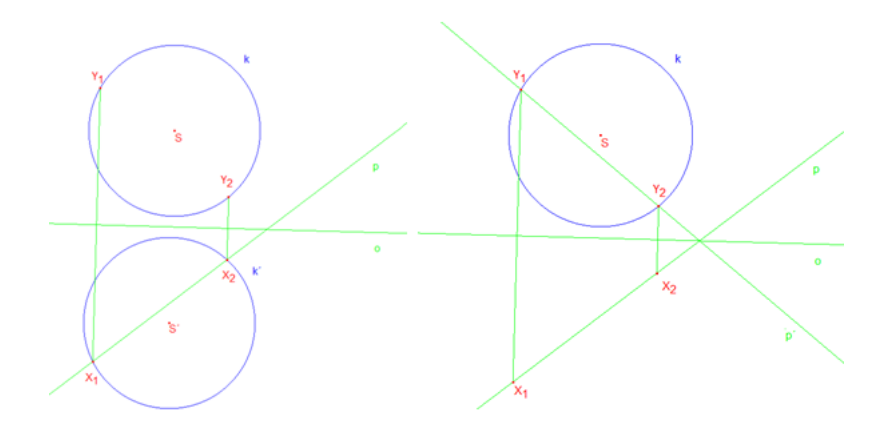

Obr. 50 Osová souměrnost – řešení úlohy 11

Úloha 12

Sestroj trojúhelník ABC, je-li dáno: c = 8 cm,  $\alpha$  = 50 °, a + b = 10 cm [25].

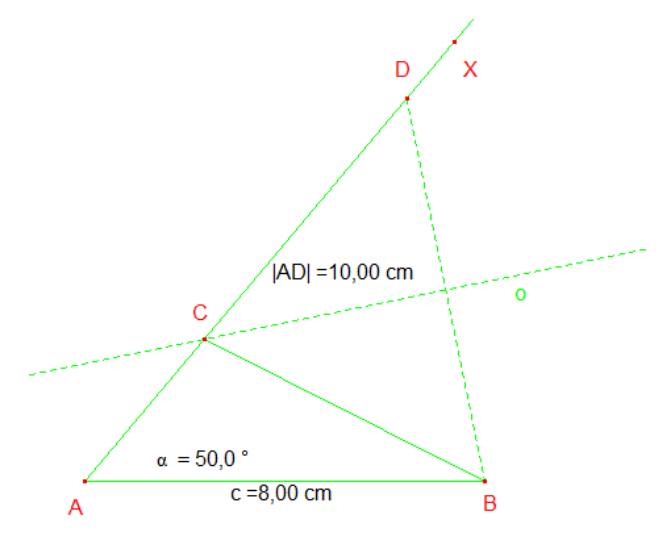

Obr. 51 Osová souměrnost – úloha 12

Z prvopočátku se může znát, že úloha nemá řešení. Zjistit polohu bodu C se zdá být nemožné, ale když si narýsujeme úsečku AB a úhel α, jak můžeme vidět na obrázku 51, tak zjistíme, že pokud na přímce AX narýsujeme bod D, pro který platí:  $|AD| = a + b$ ,  $|AC| = a$ ,  $|CD| = b$ . Z toho plyne, že trojúhelník BCD je rovnoramenný a tedy i osově souměrný podle osy úsečky BD. Pokud tedy narýsujeme osu úsečky BD, získáme vrchol C, který je průsečíkem úsečky AD a osy úsečky BD.

# **3.2 STŘEDOVÁ SOUMĚRNOST**

Středová souměrnost neboli souměrnost podle středu je zvláštní případ rotace s orientovaným úhlem velikosti 180°. Vlastnosti tohoto shodného zobrazeni pak vycházejí z vlastnosti rotace. Zavedení středové souměrnosti se zpravidla formuluje takto:

## Definice 15

Je dán bod S v rovině p. Zobrazeni, které bodu S přiřadí tentýž bod S a každému bodu X roviny ρ, který je různý od bodu S, přiřadí bod X' roviny ρ tak, že bod S je středem úsečky XX´, nazýváme středová souměrnost se středem S, značíme S(S).

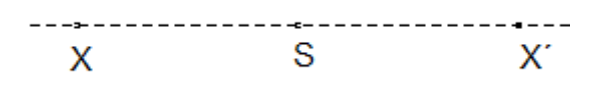

Obr. 52 Středová souměrnost

Středová souměrnost je tedy jednoznačně určena svým středem. Z obrázku 52 je zřejmé, že inverzní zobrazení k středové souměrnosti je stejná středová souměrnost. Z toho je jasné, že středová souměrnost je involutorní zobrazení.

#### Věta 7

Ve středové souměrnosti je obrazem každé přímky, přímka s ní rovnoběžná. Přímka, která prochází středem souměrnosti S, je tedy slabě samodružná.

#### Důkaz

Prochází-li přímka p bodem S, je přímka  $p = p'$ , protože obraz každého bodu ležícího na přímce p leží zase na přímce p a stejně tak i každý vzor každého bodu bodu ležícího na přímce p leží zase na přímce p, což nasvědčuje, že přímka ve středové souměrnosti, je samodružná viz obrázek 53.

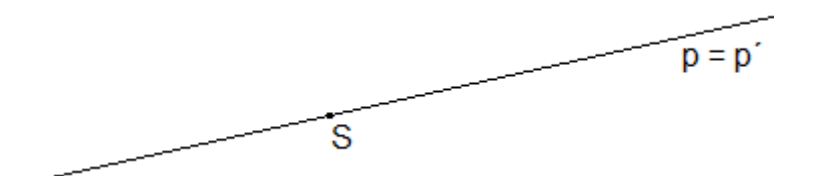

Obr. 53 Samodružná přímka ve středové souměrnosti

Pokud na přímce p zvolíme libovolný bod  $X \neq S$  a vytvoříme k němu středově souměrný bod X´, jak můžeme vidět na obrázku 54, zjistíme, že bod X není totožný s bodem X´ a tedy přímka p ve středové souměrnosti je jen slabě samodružná.

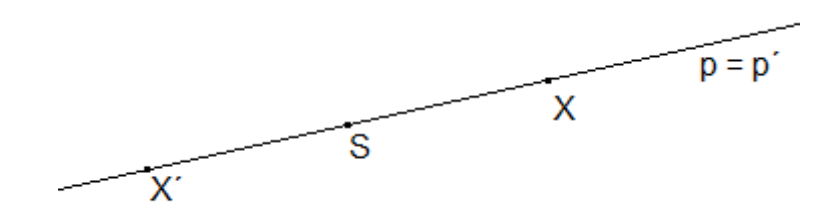

Obr. 54 Slabě samodružná přímka ve středové souměrnosti

Jestliže přímka p neprochází bodem S, pak obrazem ve středové souměrnosti je přímka p´, která nemá s přímkou p žádný společný bod a je s ní rovnoběžná (p  $\parallel p'$  viz obrázek 55).

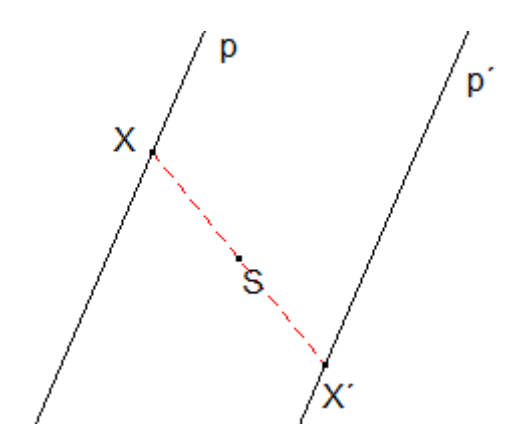

Obr. 55 Rovnoběžnost přímek v středové souměrnosti

Středovou souměrnost lze také získat pomoci skládání dvou osových souměrnosti.

#### Věta 8

Složením dvou k sobě navzájem kolmých osových souměrnosti, vzniká středová souměrnost, jejíž středem S, je průsečík těchto kolmých os.

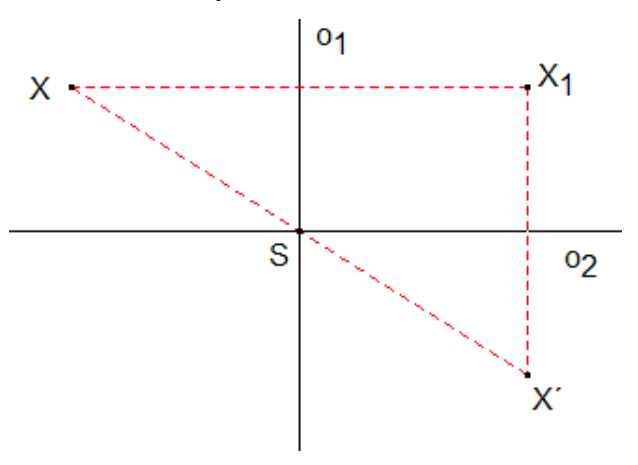

Obr. 56 Složení středové souměrnosti

Platí to samozřejmě taky obráceně, středovou souměrnost lze rozložit na dvě osové souměrnosti, jejichž osy jsou přímky k sobě kolmé a současně procházejí středem. První osu si zvolíme libovolně, druha osa je pak určena jednoznačně kolmostí k první zvolené přímce. Jsou-li dány dva různé body X, X´ roviny ρ, pak existuje pravě jedna středová souměrnost, která převádí bod X roviny ρ do bodu X´ roviny ρ.

# **3.2.1 Středově souměrné útvary**

"Útvar U nazveme středově souměrný, pokud existuje takový bod S, že při otočeni o 180° kolem bodu S přejde útvar U sám v sebe. Bodem S se nazývá střed souměrnosti útvaru U." [18]

Jako příklad středově souměrného útvaru v rovině uvádím:

a) Čtverec, jehož střed souměrnosti je průsečík úhlopříček.

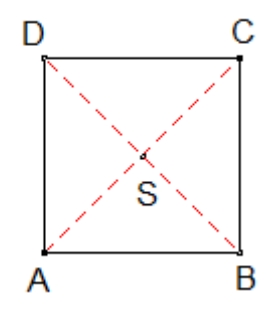

Obr. 57 Střed souměrnosti čtverce

b) Obdélník, jehož střed souměrnosti je průsečík úhlopříček.

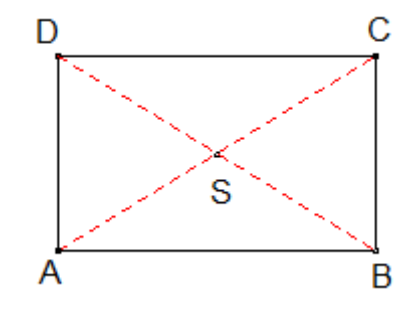

Obr. 58 Střed souměrnosti obdélníku

c) Kosočtverec, jehož střed souměrnosti je průsečík úhlopříček.

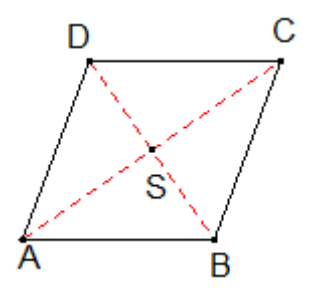

Obr. 59 Střed souměrnosti kosočtverce

d) Kruh, jehož střed souměrnosti je střed kruhu.

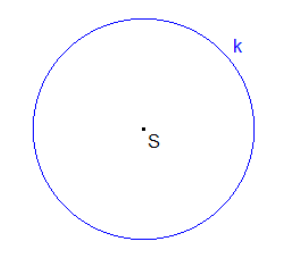

Obr. 60 Střed souměrnosti kruhu

e) Všechny pravidelné mnohoúhelníky, které mají sudý počet vrcholů (6, 8, 10 atd.), kde střed souměrnosti je průsečík úhlopříček.

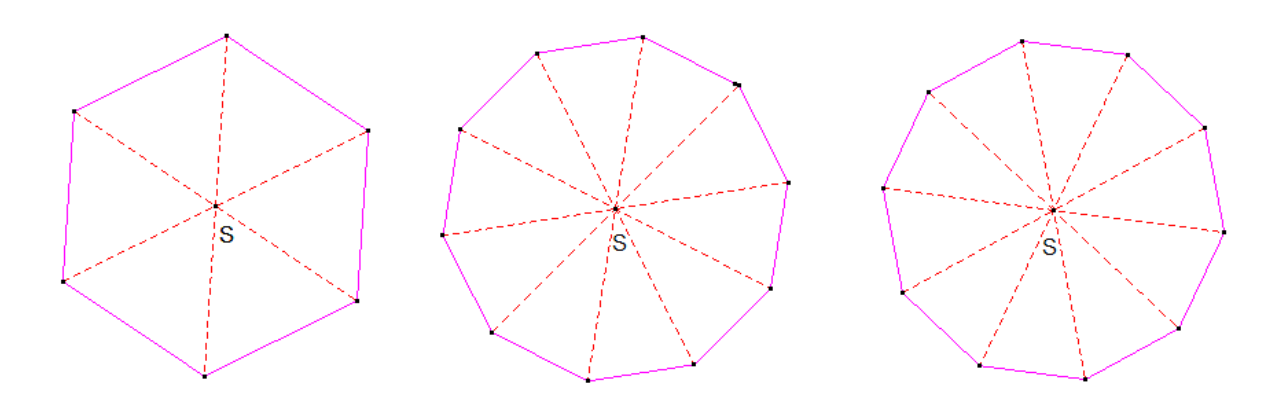

Obr. 61 Střed souměrnosti pravidelného šesti, osmi a deseti úhelníku

Jak už jsem dříve uváděl, tak obrázek sněhové vločky je osově souměrný. Když se znovu podíváme na obrázek vločky (obr. 62), zjistíme, že obrázek vločky je i středově souměrný. Tento střed S získáme jako průsečík os souměrnosti.

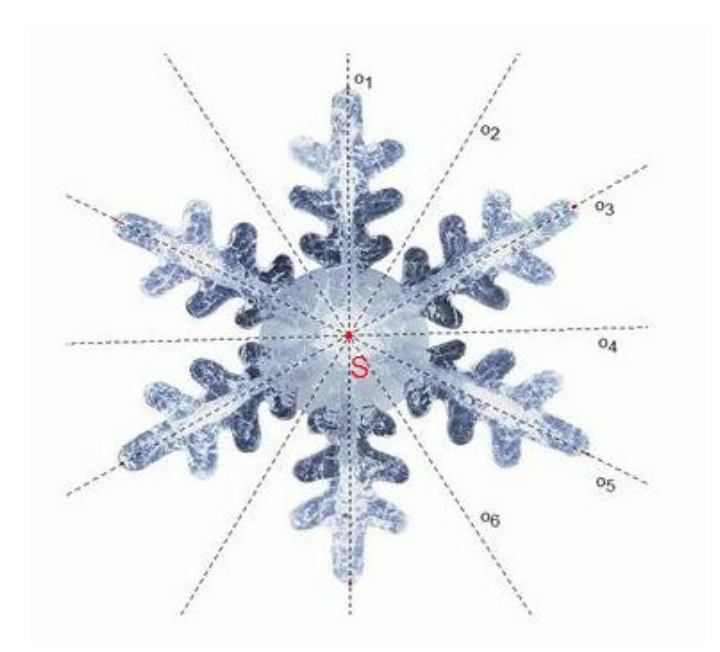

Obr. 62 Střed souměrnosti obrázku sněhové vločky [20]

Jak bylo ukázáno na obrázku 33, barokní zámek v Holešově je osově souměrná budova. Možná to některé překvapí, ale při pohledu na půdorys tohoto zámku (Obr. 63) zjistíte, že zámek v Holešově je výjimečný v tom, že je i středově souměrný.

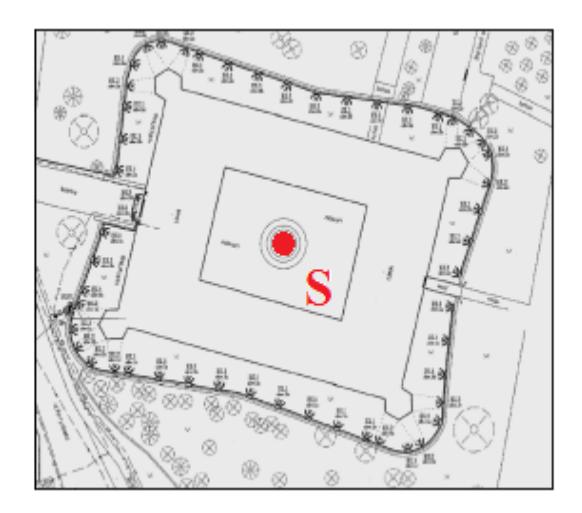

Obr. 63 Střed souměrnosti půdorysu Holešovského zámku [19]

Pokud byste si chtěli ověřit, že dané útvary jsou opravdu středově souměrné, stačí si dané obrazce nakreslit a pomoci kružítka otáčet – tím dokážete, že jsou opravdu středově souměrné. Při pokusu otočit trojúhelník zjistíte, že zde to není možně. Trojúhelník je totiž mnohoúhelník s lichým počtem vrcholů a je tedy středově nesouměrný útvaru. Jak jste si možná všimli, tak většina středově souměrných útvarů má jediný střed souměrnosti. Pokud má útvar více středů souměrnosti, pak jich má většinou nekonečně mnoho. Příklad za všechny je přímka. Pokud si představíte nebo nakreslíte libovolnou přímku, tak si můžete ověřit, že každý její bod je středem souměrnosti.

# **3.2.2 Úlohy pro ţáky**

## **1. Seznámení se středovou souměrností**

Úloha 13

Manipulujte se vzorem a se středem S (přemisťujte vzor, měňte tvar vzoru, pohybujte se středem). Pozorujte obraz [22].

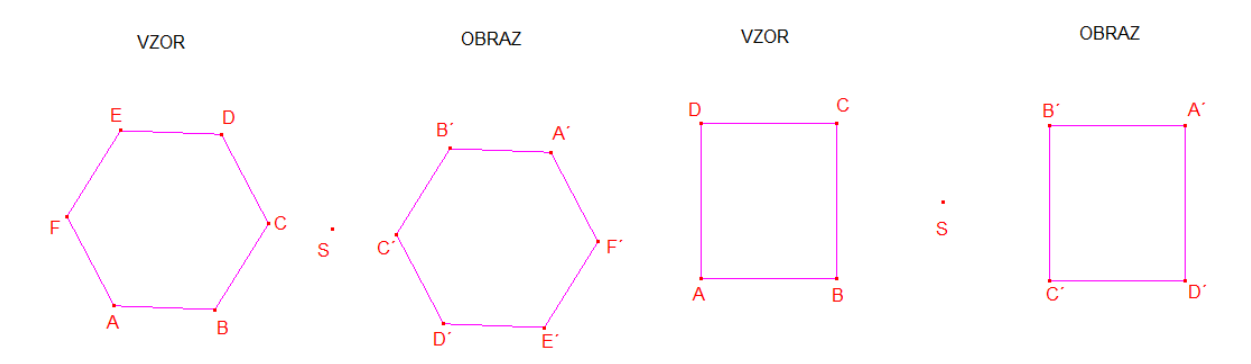

Obr. 64 Středová souměrnost – úloha 13

Žáci zábavnou manipulací s objekty získají základní představu o středové souměrnosti. Díky této manipulaci a pozorování mohou žáci objevit i některé vlastnosti středové souměrnosti. Například pokud by žák přesunul jakýkoliv bod do středu souměrnosti, mohl by objevit samodružný bod. Pokud by se mu dokonce povedlo přesunout střed pravidelného šestiúhelníku na střed souměrnosti, získal by slabě samodružný obrazec, kdy by se vzor a obraz překrývaly, ale obrazy bodů by nebyly totožné se svými vzory.

# Úloha 14

Manipulujte s bodem X tak, abyste napsali jedním tahem své jméno a současně pozorujte, jak se body X′ a X´´ vykresluje v osové a středové souměrnosti.

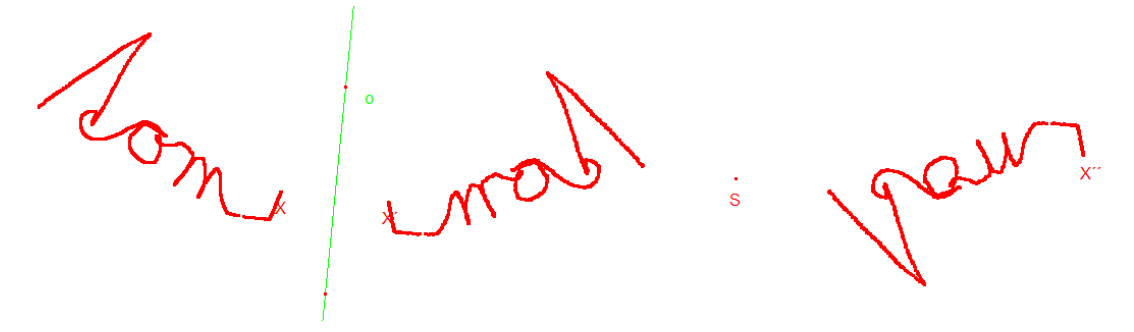

Obr. 65 Středová souměrnost – úloha 14

Tuto úloha je rozšířením úlohy 2 o středovou souměrnost. V úloze se žáci seznámí se středovou souměrností a také si v ní zopakují poznatky o osové souměrnosti a porovnají obrazy ve středové a osové souměrnosti.

#### **2. Sestrojení obrazu ve středové souměrnosti**

#### Úloha 15

Vytvořte bod S (střed souměrnosti) a libovolný trojúhelník ABC. Použijte nástroj "Středová souměrnost" a vytvořte obraz trojúhelníka ABC ve středové souměrnosti. Pohybujte vašim vzorem a přesvědčte se, že se konstrukce chová obdobně jako v předchozích příkladech [22].

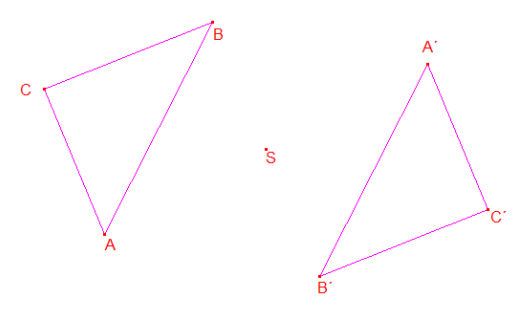

Obr. 66 Středová souměrnost – úloha 15

Žák v úloze získá základní dovednost v konstruování obrazu ve středové souměrnosti pomocí nástroje "Středová souměrnost".

# Úloha 16

Sestrojte úsečku XY a střed souměrnosti S. Sestrojte obrazy bodů X a Y ve středové souměrnosti tak, že pro vytvoření obrazu bodu Y použijete nástroj "Středová souměrnost" a pro vytvoření obrazu bodu X tento nástroj nepoužijete. Porovnejte chování obrazu bodu X s obrazem bodu Y. Pro ověření správnosti napište postup řešení úlohy.

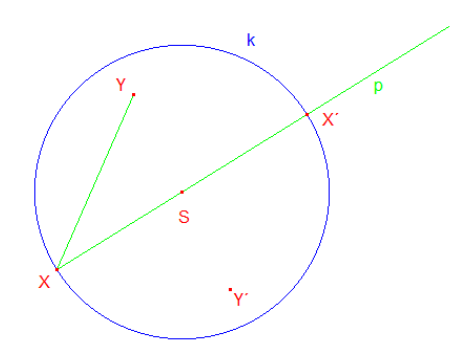

Obr. 67 Středová souměrnost – úloha 16

Úloha 16 umožňuje žákům, aby sami objevili postup, jak sestrojit obraz bodu ve středové souměrnosti. Žáci by pří řešení úlohy měli dojít k závěru, že obraz bodu X sestrojí pomocí přímky p, která prochází bodem X a středem S. Použijí-li střed S jako střed kružnice k o poloměru SX, tak v bodě průniku kružnice k a přímky p získají obraz bodu X. Toto zjištění by si měli žáci nakonec ověřit a zformulovat postup řešení úlohy.

### **3. Vlastnosti středové souměrnosti**

## Úloha 17

Trojúhelníky ABC a A´B´C´ jsou středově souměrné podle středu S, manipulujte s vrcholem C tak, aby splynul se svým obrazem. Kolik takových poloh existuje?

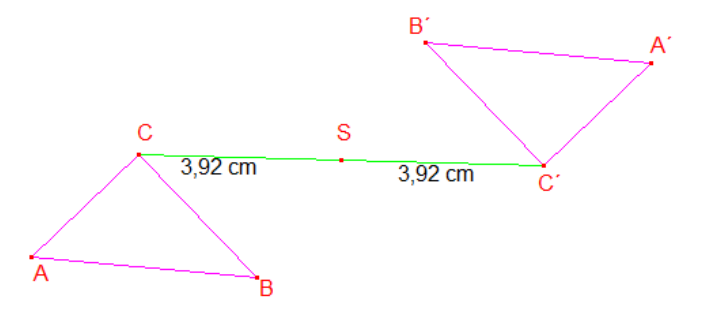

Obr. 68 Středová souměrnost – úloha 17

Úloha žáky vede ke zjištění, že ve středové souměrnosti existuje pouze jeden samodružný bod, a to střed souměrnosti S. Při manipulaci s bodem C lze vidět, jak se shodně mění vzdálenosti |SC| a |SC´|.

# Úloha 18

Přímky p a p´ jsou zobrazeny ve středové souměrnosti se středem S a zdají se být rovnoběžné. Manipulujte s přímkou p a středem S a ověřte pro různé polohy p a S, jestli je tomu tak vždy. Použijte nástroj pro měření rovnoběžnosti "Rovnoběžně?" a zjisti jaký je vztah mezi přímkou a jejím obrazem ve středové souměrnosti. Nakonec přesuňte přímku p tak, aby procházela středem S a popište, co se stalo s přímkou p´ [24] [26].

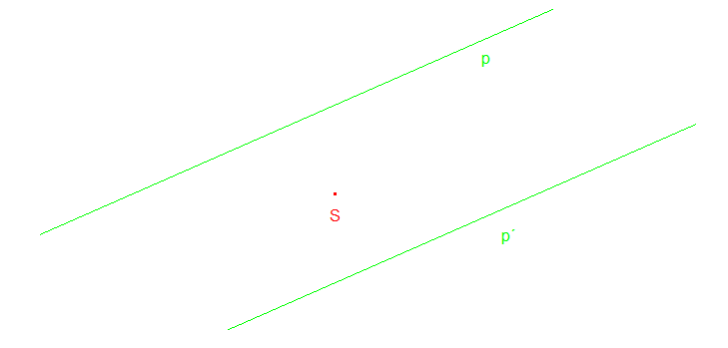

Obr. 69 Středová souměrnost – úloha 18

Po prostudování úlohy 18 by měli žáci přijít na to, že ve středové souměrnosti je každá přímka rovnoběžná se svým obrazem a že každá přímka procházející středem S je ve středové souměrnosti samodružná.

#### **5. Shrnutí**

#### Úloha 19

Sestrojte obrazy daného trojúhelníku a pětiúhelníku ve středové souměrnosti. Za střed souměrnosti zvolte postupně všechny vrcholy. Nakonec rozhodněte, zda jsou výsledné obrazce středově souměrné.

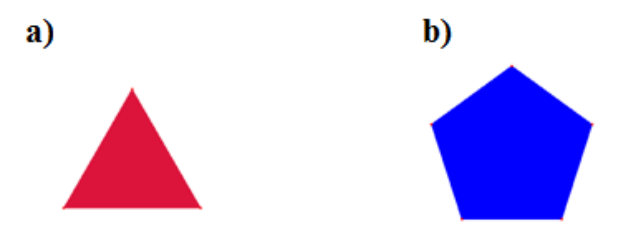

Obr. 70 Středová souměrnost – zadání úlohy 19

Řešení úlohy 19 můžete vidět na obr. 71. Ani jeden ze sestrojených obrazců není středově souměrný. S touto úlohou můžeme dále pracovat tak, že si zvolíme jako počáteční vzor jiný objekt (například čtverec), který by nám vytvořil středové souměrný obrazec.

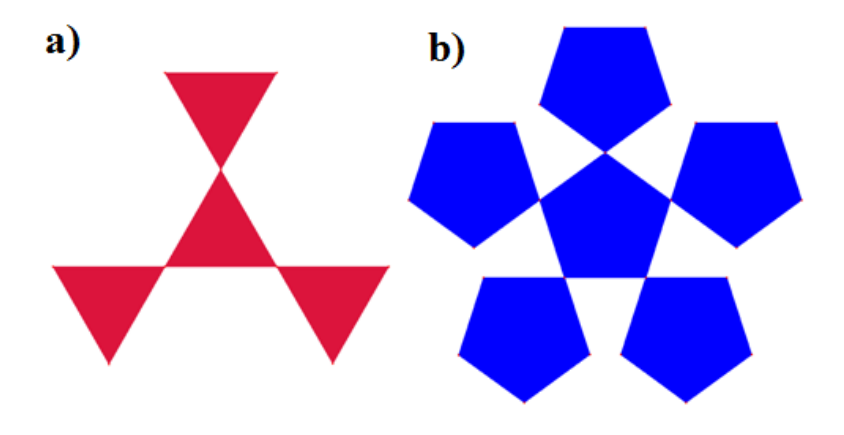

Obr. 71 Středová souměrnost – řešení úlohy 19

# Úloha 20

Rozmístěte čtyři a pět kružnic tak, aby byl celý obrázek osově i středově souměrný.

Na obr 72 je znázorněno jedno z možných zobrazení. Pro nadanější žáky je možné smazat narýsované osy řešení a pokračovat v hledání dalších řešení.

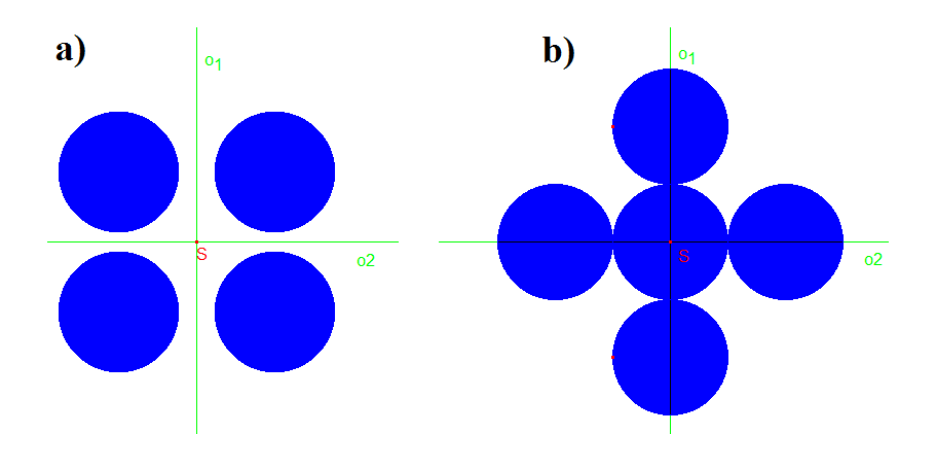

Obr. 72 Středová souměrnost – řešení úlohy 20

# Úloha 21

Které státy mají osově nebo středově souměrné vlajky? Vyznačte osy a středy souměrnosti.

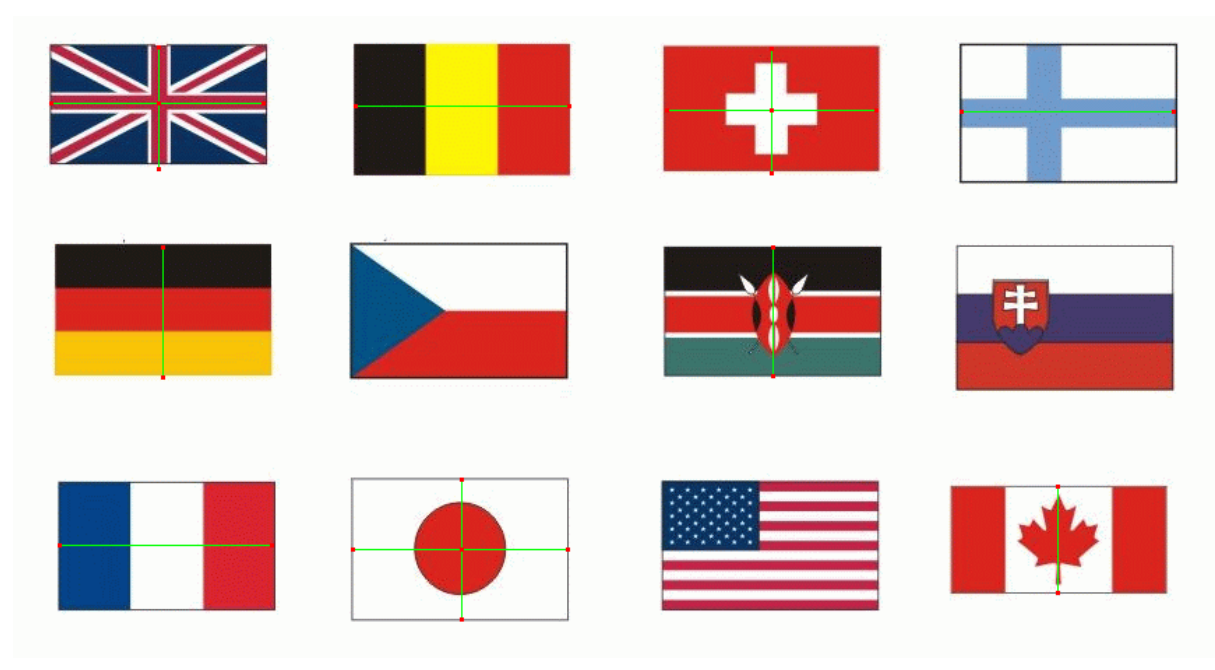

Obr. 73 Středová souměrnost – úloha 21

Na obrázku 73 lze vidět, že osu souměrnosti nemají vlajky Česka, Slovenska a USA. Jednu osu souměrnosti pak mají vlajky Belgie, Finska, Francie, Německa, Keni a Kanady. U prvních tří jmenovaných je to vodorovná osa a u druhých třech je to svislá osa souměrnosti. Poslední tři vlajky Británie, Švýcarska a Japonska mají dvě na sebe kolmé osy souměrnosti a jsou zároveň i středově souměrné podle průsečíku os souměrnosti.

# Úloha 22

Jsou dány dvě soustředné kružnice  $k_1(S;r_1)$ ,  $k_2(S;r_2)$  a bod X, který leží na menší z nich. Sestrojte rovnoběžník ABCD se středem v bodě X, tak aby jeho vrcholy ležely na daných kružnicích.

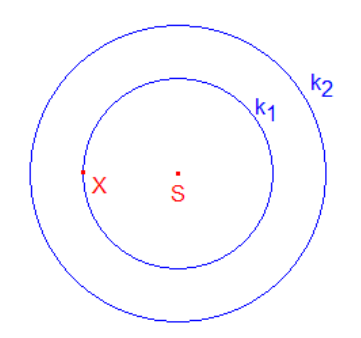

Obr. 74 Středová souměrnost – zadání úlohy 22

V zadání je napsáno, že bod X je středem rovnoběžníku ABCD. Z toho vyplývá, že bod X je i středem úseček AC a BD. Díky tomu víme, že bod C je obrazem bodu A ve středové souměrnosti a bod D je obrazem bodu B ve středové souměrnosti podle středu X. Z toho vyplývá, že pokud sestrojíme obraz kružnice k<sub>1</sub> ve středové souměrnosti podle středu X, získáme v průsečících kružnic k<sub>1</sub>´ a k<sub>2</sub>, dva body rovnoběžníku. Když k těmto dvěma bodům sestrojíme středově souměrné obrazy dle středu X, získáme druhé dva body rovnoběžníků a můžeme sestrojit hledaný rovnoběžník.

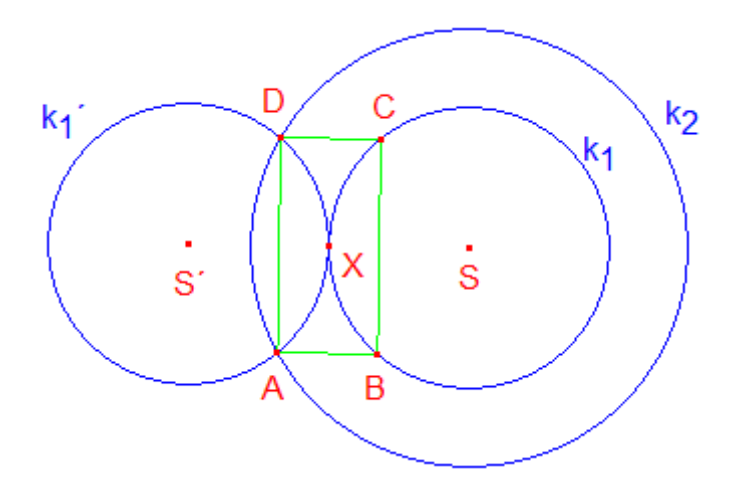

Obr. 75 Středová souměrnost – řešení úlohy 22

# **4 OVĚŘENÍ VYUŽITELNOSTI NAVRŽENÝCH ÚLOH**

Ve třetí kapitole shodná zobrazení v rovině jsem vytvořit soubor matematických aktivit, které lze využít při výuce matematiky. Pro ověření využitelnosti těchto úloh v praxi jsem použil výzkumnou pedagogickou metodu (rozhovor), která je obecně charakterizována v následující kapitole.

# **4.1 ROZHOVOR**

K ověřování jsem použil formu řízeného rozhovoru s pedagogy. Před samotným vyhodnocením průběhu rozhovoru se zaměřím ještě na krátkou charakteristiku rozhovoru.

### **4.1.1. Metoda rozhovoru**

"*Metoda rozhovoru představuje verbální komunikaci v podobě otázek a odpovědí dvou a více osob, na dané téma, které se vyznačuje svou vnitřní zaměřeností na stanovený cíl"* [27].

Podle počtu dotazovaných během rozhovoru se rozhovor dělí na **individuální**  a **hromadný.** Dále se rozhovor rozlišujeme na **standardizovaný** a **nestandardizovaný**. Rozhovor může probíhat, buď podle přesně určených otázek, nebo se otázky přizpůsobují průběhu rozhovoru.

Rozhovor se realizuje ve třech etapách:

- 1. **Přípravná**  zahrnuje organizační a obsahové zajištění rozhovoru a navázání kontaktu se zkoumanou osobou,
- 2. **Vlastní rozhovor**  doporučuje se začínat rozhovor obecnými otázkami, které předcházejí otázkám detailnějším,
- 3. **Protokol o rozhovoru**  jeho jádrem je obsah rozhovoru. Tato etapa je ukončena zhodnocením získaných informací [28].

# **4.2 POPIS PRŮBĚHU ROZHOVORU**

Pro rozhovory jsem si vybral pedagogy ze základních škol zřizovaných městem Holešovem. Celkem jsem se setkal s patnácti učiteli matematiky z 1. ZŠ, 2. ZŠ a 3. ZŠ v Holešově. Díky praxi, kterou jsem absolvoval na 1. ZŠ v Holešově jsem rozhovory s učiteli (1 učitel, 6 učitelek) z této školy vedl individuálně a každý rozhovor trval přibližně hodinu. Na zbylých školách z časových důvodů a z důvodů nezájmu o individuální rozhovory ze strany učitelů jsem rozhovory vedl hromadně se všemi učiteli dané školy. I přesto oceňuji, s jakým zájmem se mnou všichni učitelé hovořili, a myslím si, že všechny rozhovory byly přínosem pro obě strany. Rozhovor jsem rozdělil do tří částí:

- 1. Seznámení učitele s programem Cabri Geometrií,
- 2. Předvedení využití programu ve výuce na vybraných úlohách,
- 3. Reflexe učitele.

## **4.2.1 Seznámení učitele s programem Cabri**

V první části rozhovoru jsem se snažil zjistit, zda se učitelé se už někdy setkali s pojmem dynamická geometrie a Cabri Geometrie. Učitelé z 1. ZŠ shodně odpověděli, že program Cabri Geometrie znají a používají ho i ve výuce. Zbylí učitelé až na jednu výjimku s tímto ani s jiným obdobným programem nikdy nepracovali a proto jsem se rozhodl učitele seznámit se základy práce v Cabri Geometrií. Ukázal jsem jim jak v programu vytvořit objekt, jak jej pojmenovat a graficky upravit. Nakonec jsem nabídl možnost, aby si učitelé sami vyzkoušeli ovládání programu.

# **4.2.2 Předvedení vyuţití programu ve výuce**

Druhá část, se týkala přímo osové a středové souměrnosti. Vybral jsem některé úlohy, ukázal je učitelům a nechal jsem je vyzkoušet si vyřešení předvedených úloh. Poté učitelé vyjadřovali a hodnotili práci s programem, využitelnost ve výuce a co by na úlohách změnili. Po nabití zkušeností s programem jsem dotazovaným položil následující otázky:

- 1. Umožňuje Cabri Geometrie snadnější pochopení a zvládnutí nové látky než statické obrázky v učebnicích?
- 2. Můžeme pomocí Cabri Geometrie podpořit konstruktivistický přístup k vyučování?
- 3. Myslíte si, že by žáky více bavilo rýsování v Cabri Geometrii než klasické rýsování na papír?
- 4. Umožňují úlohy vytvořené v Cabri Geometrii zajímavější způsob procvičování a upevňování učiva než práce s klasickými pomůckami?
- 5. Dokážete si představit, že byste ve výuce rýsovali v Cabri Geometrii místo na tabuli?
- 6. Usnadňuje Cabri Geometrie diskusi o počtu řešení úlohy?
- 7. Dala by se Cabri Geometrie využít i při zkoušení?

# **Vyhodnocení otázek:**

#### **Otázka č. 1**

Učitelé se shodli, že program Cabri Geometrie a úlohy v něm vytvořené napomáhají ke snadnějšímu pochopení a zvládnutí látky "osová a středová souměrnost" než statické obrázky v učebnici. Toto tvrzení podložili faktem, že Cabri Geometrie umožňuje žákovi manipulaci s objekty a tím se stává celý obrázek dynamických a názornějším než statický obrázek v učebnici. Učitelé také zdůrazňovali, že žáci díky rýsování v programu se mohou při chybném řešení jednoduše vrátit nebo upravit své řešení a nemusejí začínat úplně od začátku úlohy, což podle učitelů by mohlo mít vliv na motivaci žáku.

### **Otázka č. 2**

Všichni učitelé se shodli, že děti za pomoci programu mohou přijít na mnohé důležité vztahy a vlastnosti samy. Z toho důvodu by jedenáct učitelů přistoupilo na předvedení úloh ve výuce. Zbylí čtyři učitelé byli proti zařazení úloh do výuky, protože jsou časové náročnější a jsou závislé na přístupu do počítačové učebny. Z rozhovorů jsem pak pochopil, že přístup do počítačových učeben je velmi omezený, protože jsou po většinu dne obsazeny a tak žáci mohou pracovat s počítači většinou jen v hodinách informatiky.

## **Otázka č. 3**

Podle dotazovaných by rýsování na počítači žáky určitě více bavilo než klasické rýsování a to kvůli tomu, že v dnešní přetechnizované době je pro žáky práce na počítači mnohdy přirozenější než klasické rýsování pomocí tužky, pravítka a kružítka. Jako další zábavný faktor pro žáky učitelé uvedli, možnost příklad barevně osvěžit a různě ho modifikovat podle svého uvážení.

#### **Otázka č. 4**

Po předvedení úloh se všem učitelům úlohy zdály velmi vhodné pro procvičování učiva o osové a středové souměrnosti. Už samotná práce na počítači, jak jsme se dozvěděli v minulé otázce, žáky ve škole hodně baví, a pokud se vytvoří vhodné úlohy, může být takové procvičování efektivnější než klasické procvičování ve třídě. Přestože učitelé uznali nesporné výhody procvičování na počítači, také pořád během celého rozhovoru zdůrazňovali potřebu rýsování a psaní žáků do sešitů, protože se stále více objevují ve výuce různá cvičení jen doplnění nebo manipulaci s objektem (jak je to i u mých některých úloh), a tím se snižuje úroveň žákova písemného a grafického projevu.

#### **Otázka č. 5**

Učitelé jednotně odpověděli, že v některých případech by jim mohla Cabri Geometrie výuku usnadnit. Říkali, že by si mohli příklady nachystat předem a ve výuce by pak stačilo

jen připravené úlohy předvést, což by vedlo k úspoře času, který by mohli věnovat pomoci jednotlivým žákům.

#### **Otázka č. 6**

Učitelé u úloh oceňovali to, že všichni žáci mohou provést diskusi o počtu řešení. Dále taky uvedli, že se obávají podvodů žáků, kteří by nepřemýšleli nad počtem řešení, ale zkoušeli by manipulovat s objekty tak, aby přišli na počet řešení metodou pokus omyl.

## **Otázka č. 7**

Skoro všichni učitelé byli toho názoru, že Cabri Geometrie se nedá využít ke zkoušení. Jediný dotazovaný se přiklonil k názoru, že by se mohlo dát zkoušet pomocí Cabri Geometrie a nastínil postup, kdy by žáci dostali zadání, které by vypracovali v Cabri a poté by pomocí nástroje "Zobrazit / skrýt" celé řešení skryli a zavolali učitele ke kontrole. Po příchodu učitele by postupně znovu odkrývali svoje řešení a vysvětlili by, jak a proč postupovali při řešení úlohy.

#### **4.2.3 Reflexe učitelů**

V poslední části rozhovoru jsem po učitelích chtěl, aby formulovali výhody a nevýhody používání Cabri Geometrie ve výuce a co brání využívání Cabri Geometrie na jejich škole.

# **Výhody:**

Mezi výhody využívání Cabri Geometrie ve výuce, na základě ukázek vybraných úloh učitelé uvedli:

- 1. názornost a dynamiku obrázků,
- 2. možnost řešení problémových úloh,
- 3. jednoduché a intuitivní ovládání,
- 4. usnadnění pochopení látky slabším žákům,
- 5. snadnější vytváření geometrické představivosti,
- 6. prostor pro samostatný rozvoj nadaných žáků.

# **Nevýhody:**

Nevýhody jako takové v programu Cabri Geometrie učitelé neobjevili, spíše se objevovali názory, že školy nemají dostatečné technické zázemí, aby se dala Cabri Geometrie nebo program jí podobný ve výuce využít. Jako problém učitelé viděli i to, že Cabri Geometrie je placený software a školy si nemohou dovolit každý rok platit licence

za tento program. Další problém také v tom, že se děti musí program naučit ovládat a na to už v tak nabytých hodinách matematiky není čas. Jako jediné řešení tohoto problému učitele napadlo, že by se děti naučily program ovládat v rámci hodin informatiky nebo ve volitelném předmětu cvičení matematiky, který všechny tři školy nabízejí. Nakonec jsme probrali, co jim seznámení s Cabri Geometrií přineslo a jestli se budou v budoucnu snažit zavést dynamickou geometrii do výuky. Kromě učitelů z 1. ZŠ, kteří tento program už používají, další tři učitelé projevili zájem o Cabri Geometrii nebo o podobný program a tvrdili, že chtějí s nějakým programem do matematiky blíže seznámit a začlenit jej do výuky.

# **5 ZÁVĚR**

Již od útlého věku se seznamujeme s různými podobami shodných zobrazení v rovině a v prostoru. Se shodnými či souměrnými útvary se setkáváme každý den, neboť jsou všude kolem nás. Jako student základní a střední školy znám učivo o středové a osové souměrnosti pouze v klasickém podaní bez využití počítačové techniky. Dnes již na základních školách žáci pracují s interaktivní tabulí a s počítači i v hodinách matematiky, kde využívají programu jako je například Cabri Geometrie. Proto bylo záměrem této práce poskytnout učitelům základních škol informace o matematickém didaktickém softwaru Cabri Geometrie a vytvořit v něm soubor úloh, který by žákům pomohl pochopit problematiku shodných zobrazení. V teoretické části práce, jsem uvedl východiska nutná k pochopení shodných zobrazení v rovině. V praktické části jsem se zaměřil na vytvoření úloh, rozvíjejících představy o středové a osové souměrnosti u žáků druhého stupně základních škol. Úlohy jsem pojal spíše motivačně, ale byly vytvořeny tak, aby je bylo možné použít ve všech částech výuky. Vytvořené úlohy jsou zvládnutelné i pro uživatele, který nemá dlouhodobé zkušenosti s programem Cabri Geometrie. Tematickým zaměřením na osovou a středovou souměrnost jsou úlohy vhodné především pro žáky 2. stupně základních škol, ale některé těžší úlohy se dají využít i na středních školách. Při práci s programem Cabri Geometrie jsem dospěl k závěru, že program je vhodným pro výuku matematiky na základních školách. Nabízí ţákům interaktivní prostředí, široké moţnosti pohybu objektů, názornost vztahů rovinných útvarů v konstrukci a především dostatečný prostor pro experimentování a objevování nových vlastností rovinných útvarů.

# **LITERATURA:**

- [1] VANÍČEK, J. *Cabri geometrie* [online]. [cit. 2015-03-08]. Dostupné z: http://www.pf.jcu.cz/cabri/materialy.htm
- [2] Dostál, J.: *Počítač ve vzdělávání, modul 1*, Olomouc: Votobia, 2007.
- [3] *Česká škola* [online]. [cit. 2015-04-03]. Dostupné z: http://www.ceskaskola.cz
- [4] SÁRKÖZI, Radek. *Možnosti využití osobního počítače při výuce literatury* [online]. [cit. 2015-04-05]. Dostupné z: www.ceskaliteratura.cz/forum/ujep.htm
- [5] *Český statistický úřad: Informační technologie ve školách* [online]. [cit. 2015-04-05]. Dostupné z: https://www.czso.cz/csu/czso/informacni\_technologie\_ve\_skolach
- [6] Kubeš, J.: *Počítače ve vyučování přírodovědných předmětů,* Plzeň: Fraus, 2005.
- [7] *Česká škola: Planimetrik 1.2* [online]. [cit. 2015-04-06]. Dostupné z: http://www.ceskaskola.cz/2006/07/planimetrik-12.html
- [8] *Učitelský spomocník: Geonext-dynamická geometrie zdarma* [online].[cit. 2015-04-06]. Dostupné z: http://www.spomocnik.cz/index.php?id\_document=2221%20
- [9] *Geogebra* [online]. [cit. 2015-04-06]. Dostupné z: http://www.geogebra.org
- [10] *Cabri Géomètre: Cabri history* [online]. [cit. 2015-04-08]. Dostupné z: http://www.cabri.net/cabri2/historique-e.php
- [11] *Akermannelectronic: Všechny licence* [online]. [cit. 2015-04-09]. Dostupné z: http://www.akermann.cz/standardni-it/software-cabri/vsechny-licence.html
- [12] BAINVILLE ERIC, Manualof Cabri II Plus. CABRILOG SAS, 2007.
- [13] VANÍČEK, J. *Příklady k metodice vyučování pomocí Cabri Geometrie* [online]. [cit. 2015-04-10]. Dostupné z: http://www.pf.jcu.cz/cabri/metodika/sbirka.html
- [14] DRÁBEK, Jaroslav et al. *Základy elementární aritmetiky pro učitelství 1. stupně ZŠ*. Praha: SPN, 1985.
- [15] KOUŘIM, Jan, et al. *Základy elementární geometrie pro učitelství 1. stupně ZŠ.* Praha: SPN, 1985.
- [16] FRANCOVÁ, Marta, MATOUŠKOVÁ, Květoslava a VAŇUROVÁ, Milena. *Texty k základům elementární geometrie: Určeno pro studium učitelství 1. stupně ZŠ fak. pedagog*. Brno: Univerzita J. E. Purkyně, 1985.
- [17] KUPČÁKOVÁ, Marie. *Geometrie ve světě dětí i dospělých*. 1. vyd. Hradec Králové: Gaudeamus, 2001. ISBN 80-7041-493-6
- [18] HERMAN, J.; CHRAPAVA, V.; JANČOVIČOVA, E.; ŠIMSA, J. Osová a středová souměrnost. Praha: Prométheus, 1995. ISBN 80-8584-73-9.
- [19] *Odborné časopisy: Architekturní osvětlení zámku Holešov* [online]. [cit. 2015-04-11]. Dostupné z: http://www.odbornecasopisy.cz/svetlo/casopis/tema/architekturniosvetleni-zamku-holesov--16487
- [20] *Sněhová vločka: Příběh o vánoční vločce* [online]. [cit. 2015-04-13]. Dostupné z: http://www.brilianty.cz/pribeh-o-vanocni-vlocce-p45.html
- [21] *Worldofwonder: Trees, too* [online]. [cit. 2015-06-01]. Dostupné z: http://www.duskyswondersite.com/tag/amazing-trees/
- [22] VANÍČEK, J. *GGebra"* [online]. [cit. 2015-04-15]. Dostupné z: http://home.pf.jcu.cz/~vanicek/GGebra/soumernost\_s\_Geogebrou.pdf
- [23] VRBA, A. *Shodná zobrazení v rovině* [online]. [cit. 2015-04-16]. Dostupné z: http://www.pf.jcu.cz/cabri/temata/SHODZOBR/index.html#urceni
- [24] HERMAN, J., CHRÁPAVÁ, V., JANČOVIČOVÁ, E., ŠIMŠA, J. *Matematika pro nižší třídy víceletých gymnázií. Osová a středová souměrnost.* Praha: Prométheus, 1995. ISBN 80-85849-73-9
- [25] KRYNICKÝ, M. *Planimetrie: Zobrazení v rovině* [online]. [cit. 2015-04-16]. Dostupné z: http://www.ucebnice.krynicky.cz/Matematika/03\_Planimetrie/5\_Zobrazeni\_v\_rovine/ 3503\_Priklady\_na\_osovou\_soumernost.pdf
- [26] BONUŠ, Z. *Geometrie živě* [online]. [cit. 2015-04-16]. Dostupné z: http://www.karlin.mff.cuni.cz/katedry/kdm/diplomky/cabri/index.php
- [27] MAŇÁK, J., ŠVEC, V. *Výukové metody*, Brno: Paido, 2003, ISBN 80-7315-039-5
- [28] GRECMANOVÁ, H., HOLOUŠOVÁ, D., URBANOVSKÁ, E. *Obecná pedagogika I.*  Olomouc: HAMEX, 2002, ISBN 80-85783-20-7
- [29] Blažková, R., Vaňurová, M.: Didaktika matematiky 1 e-learningový kurs

# SEZNAM OBRÁZKŮ

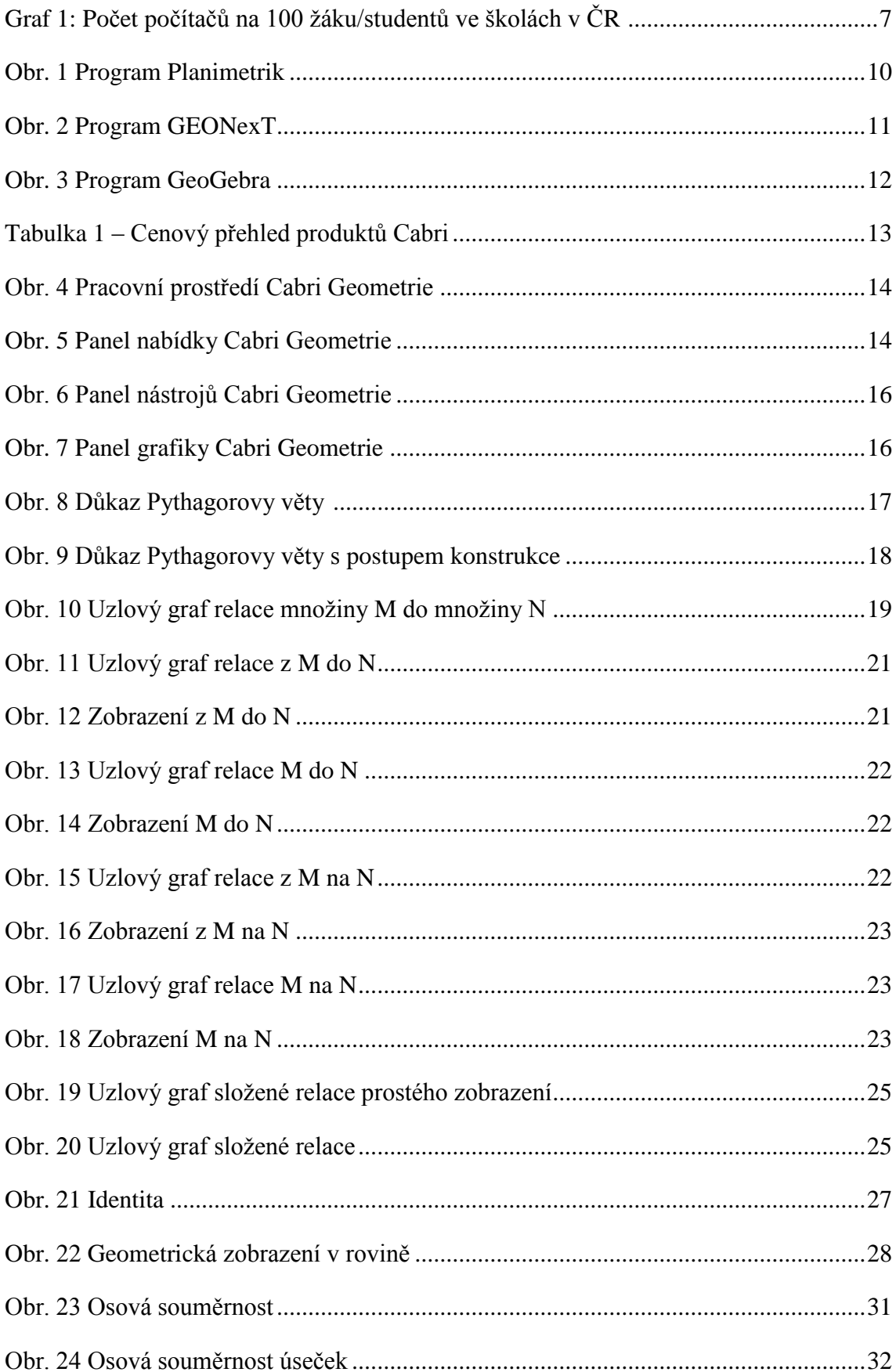

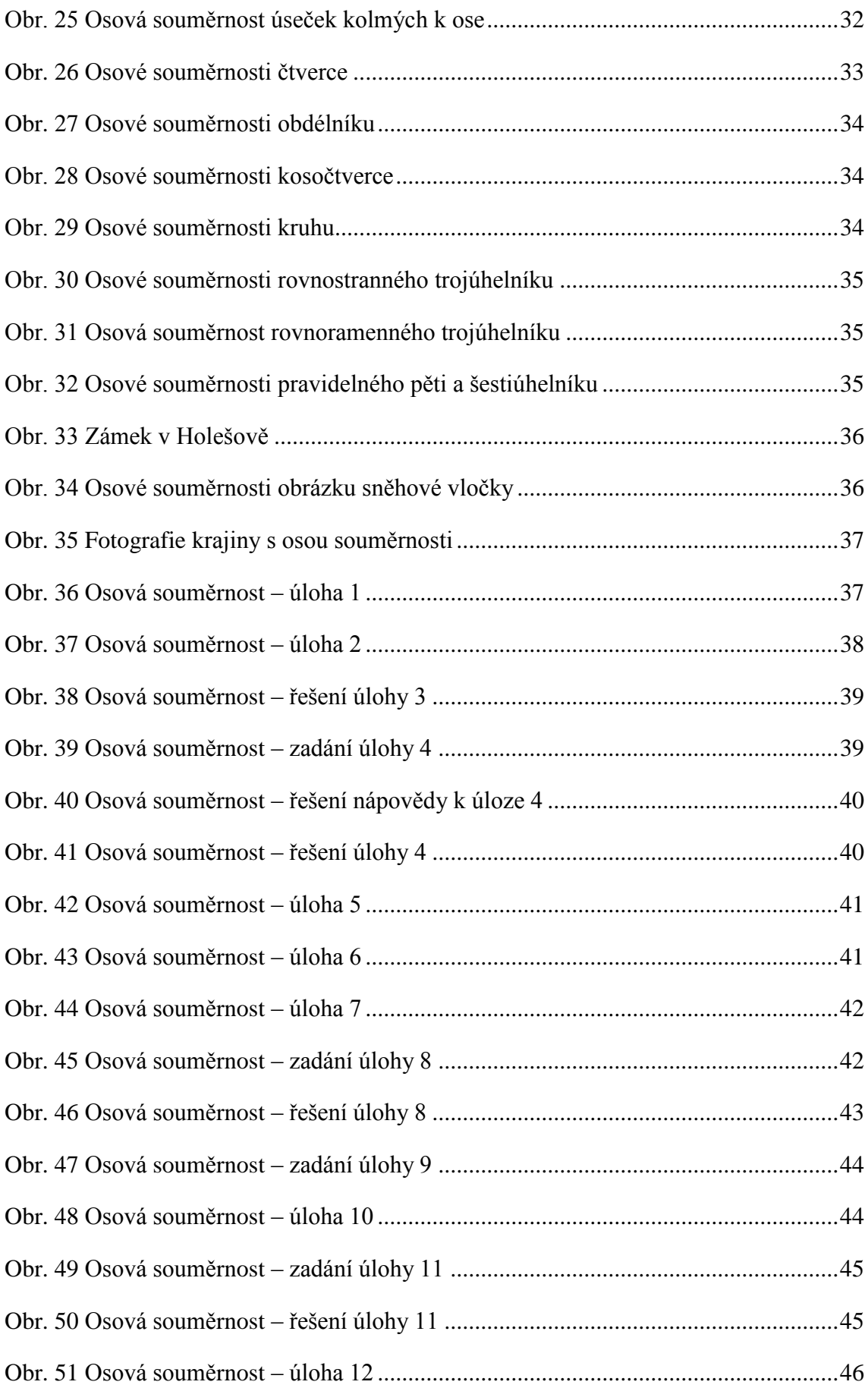

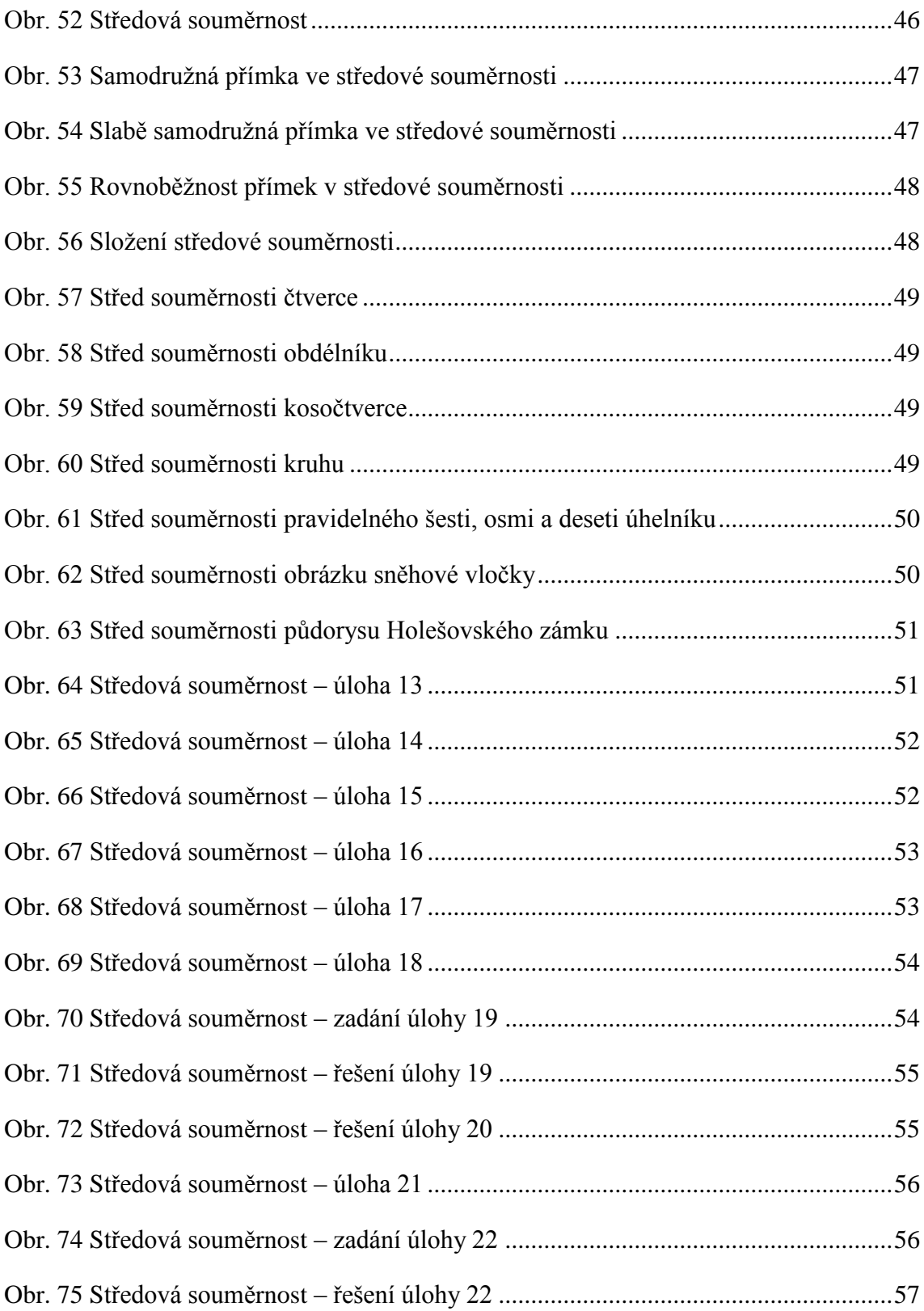

# PŘÍLOHA CD

CD obsahuje vypracované úlohy v Cabri Geometrii. Úlohy jsou rozřazeny do dvou složek.

# Osová souměrnost

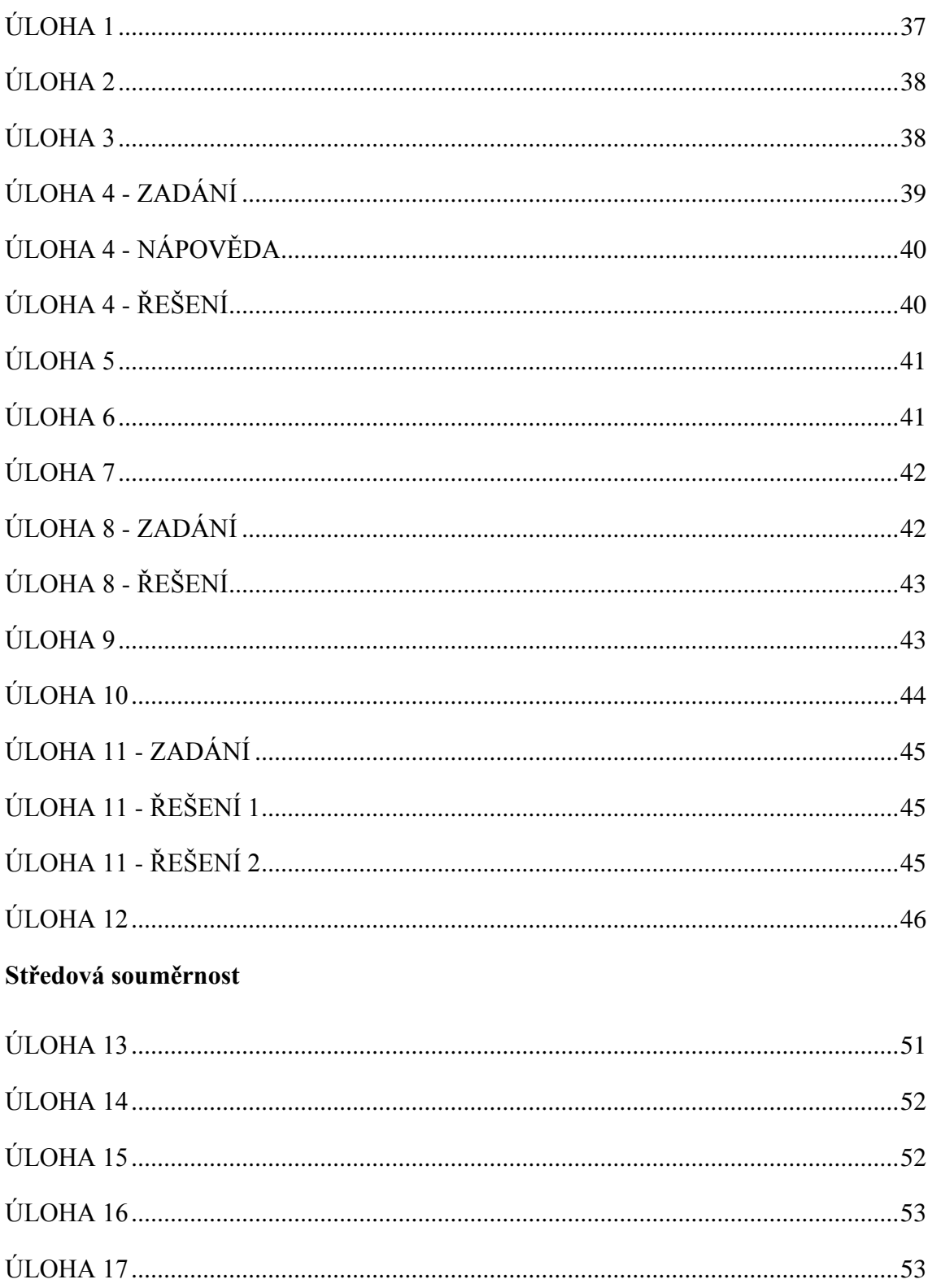

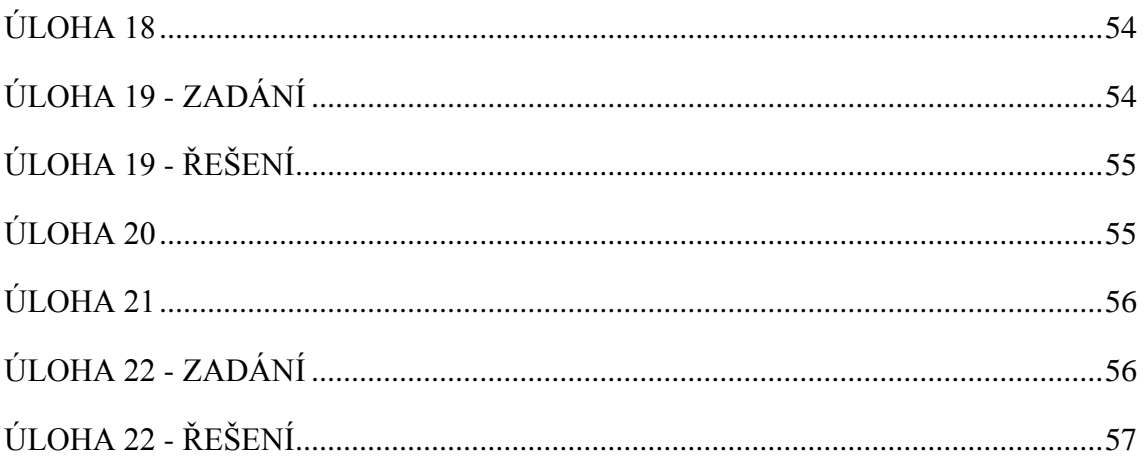

# **ANOTACE**

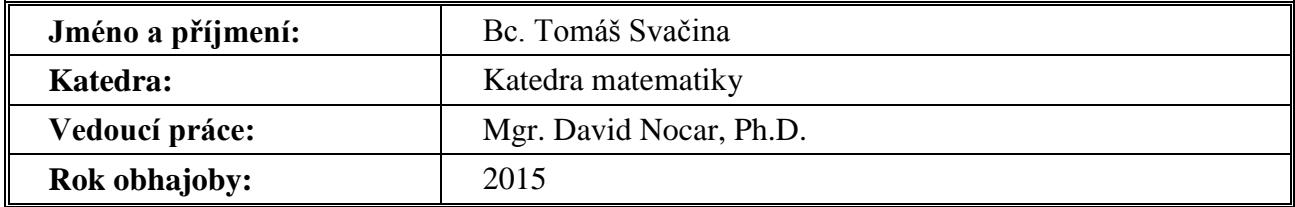

 $\overline{\mathbf{1}}$ 

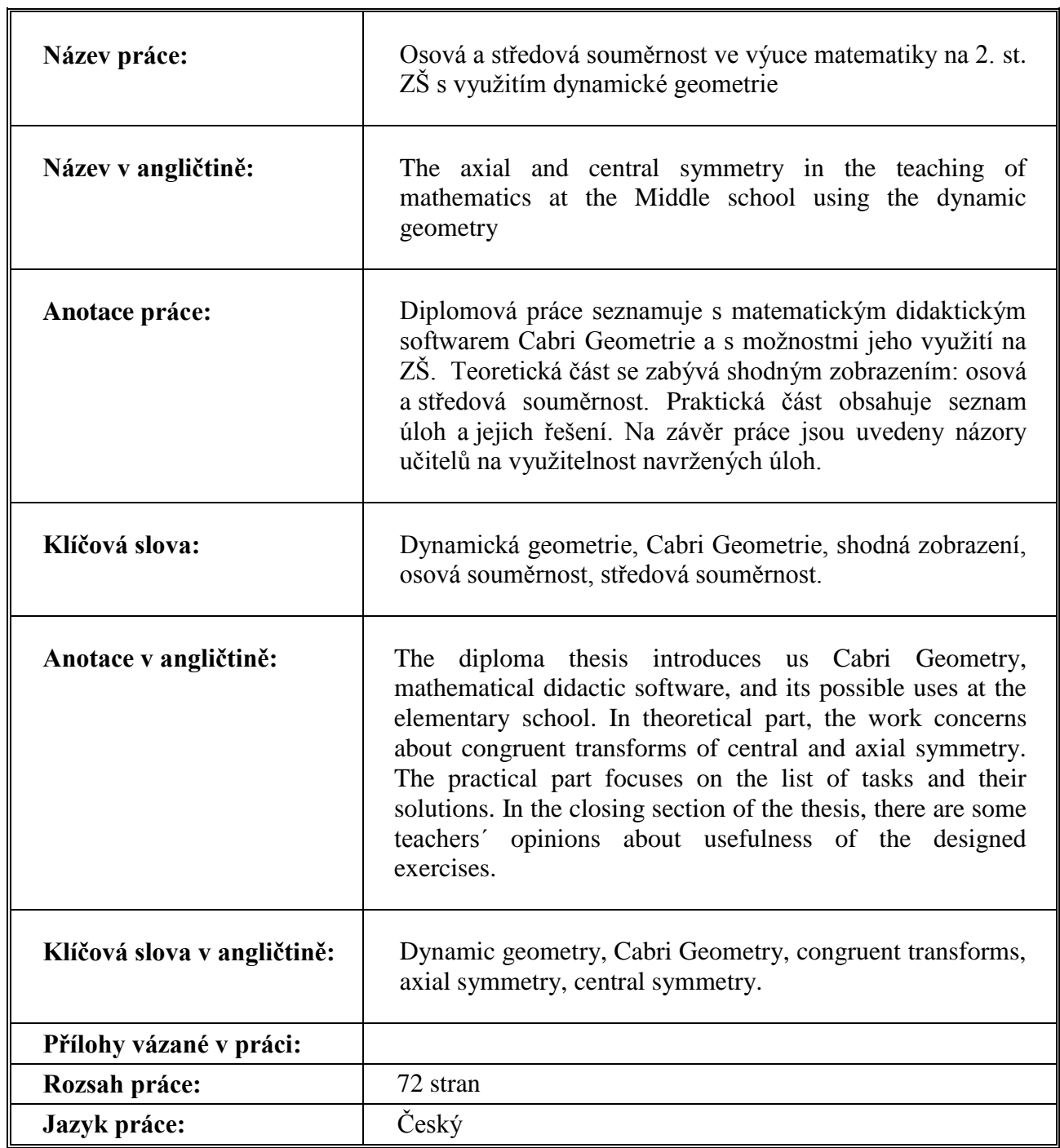